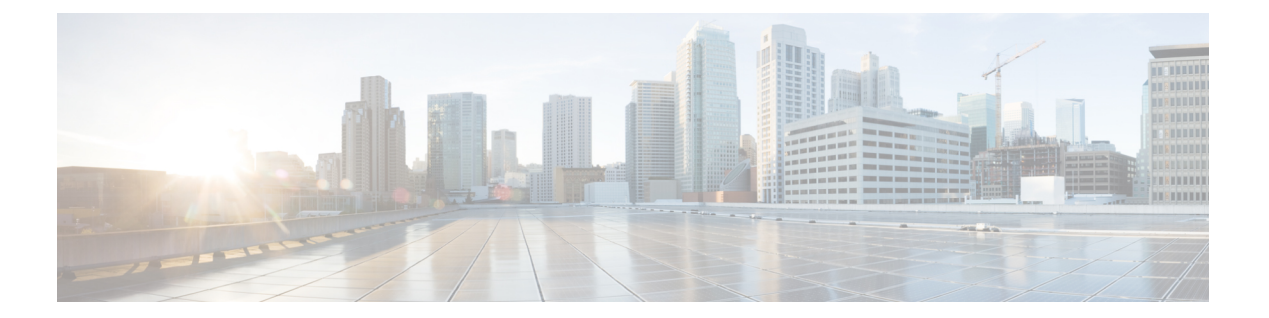

# **pr - pz**

- pre-fill-username  $(3 \sim \rightarrow \sim)$
- preempt  $(5 \sim -\gamma)$
- prefix-list  $(7 \langle -\psi \rangle)$
- prefix-list description  $(11 \sim \rightarrow \sim)$
- prefix-list sequence-number  $(13 \sim \rightarrow \sim)$
- prf  $(15 \sim -\gamma)$
- primary  $(17 \sim -\gamma)$
- priority (クラス) (19 ページ)
- priority (クラスタ グループ) (22 ページ)
- priority (vpn ロード バランシング) (25 ページ)
- priority-queue  $(27 \sim \sim \sim)$
- privilege  $(30 \sim -\check{\vee})$
- profile  $(34 \sim -\gamma)$
- prompt  $(38 \sim -\gamma)$
- propagate sgt  $(41 \sim -\gamma)$
- protocol (43 ページ)
- protocol-enforcement  $(46 \sim \rightarrow \sim)$
- protocol http  $(48 \sim -\gamma)$
- protocol ldap  $(50 \sim -\check{\mathcal{V}})$
- protocol-object (52 ページ)
- protocol scep  $(54 \sim \rightarrow \rightarrow)$
- protocol shutdown (56 ページ)
- protocol-violation  $(57 \sim -\gamma)$
- proxy-auth  $(59 \sim -\sqrt{3})$
- proxy-auth map sdi  $(60 \sim \sim \gamma)$
- proxy-bypass  $(62 \lt \lt \lt \lt)$
- proxy-ldc-issuer  $(65 \sim \rightarrow \sim)$
- proxy paired  $(67 \sim -\gamma)$
- proxy-server (廃止予定) (69 ページ)
- proxy single-arm  $(71 \sim -\gamma)$
- ptp domain (73 ページ)
- ptp enable  $(75 \sim -\gamma)$
- ptp mode  $(77 \sim -\gamma)$
- public-key (79 ページ)
- publish-crl (81 ページ)
- pwd (83 ページ)

# **pre-fill-username**

認証と認可で使用するクライアント証明書からユーザー名を抽出できるようにするには、トン ネルグループ webvpn 属性モードで **pre-fill-username** コマンドを使用します。コンフィギュ レーションから属性を削除するには、このコマンドの **no** 形式を使用します。

**pre-fill-username** { **client** | **clientless** } **no pre-fill-username**

構文の説明 client この機能を AnyConnect VPN クライアント接続でイネーブルにします。9.8(1) 以降で **ssl-client** は **client** キーワードを使用してください。 **client**

**clientless** この機能をクライアントレス接続でイネーブルにします。

コマンド デフォルトの値や動作はありません。

コマンド モード 次の表に、コマンドを入力できるモードを示します。

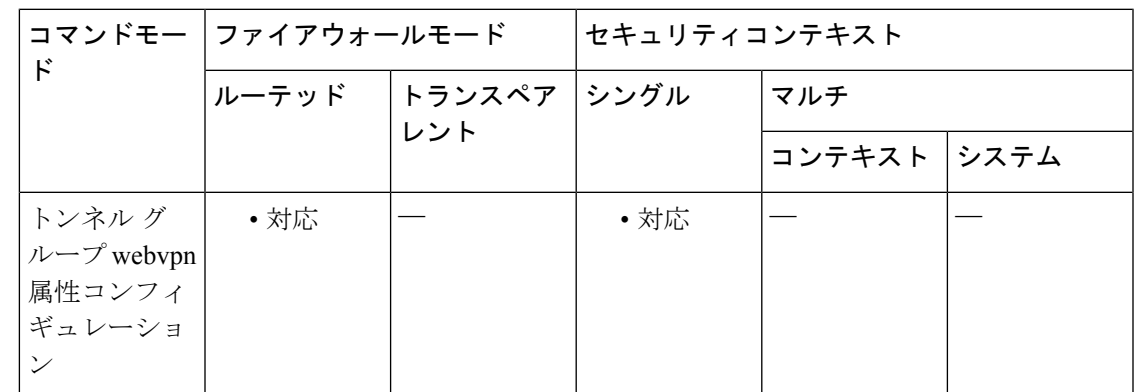

コマンド履歴 リリー 変更内容

ス

8.0(4) このコマンドが追加されました。

- 9.8(1) **ssl-client**キーワードが**client**に変更されました。
- 使用上のガイドライン **pre-fill-username** コマンドは、**username-from-certificate** コマンドで指定された証明書フィール ドから抽出されたユーザー名を、ユーザー名またはパスワード認証のユーザー名として使用で きるようにします。証明書機能からこの事前充填ユーザー名を使用するには、両方のコマンド を設定する必要があります。

この機能を有効にするには、トンネルグループ一般属性モードで **username-from-certificate** コ マンドを入力する必要もあります。

<sup>例</sup> 次に、グローバル コンフィギュレーション モードで、remotegrp という名前の IPsec <sup>リ</sup> モート アクセス トンネル グループを作成し、SSL VPN クライアントの認証または認 可クエリーの名前をデジタル証明書から取得する必要があることを指定する例を示し ます。

> ciscoasa(config)# **tunnel-group remotegrp type ipsec\_ra** ciscoasa(config)# **tunnel-group remotegrp webvpn-attributes** ciscoasa(config-tunnel-webvpn)# **pre-fill-username client** ciscoasa(config-tunnel-webvpn)#

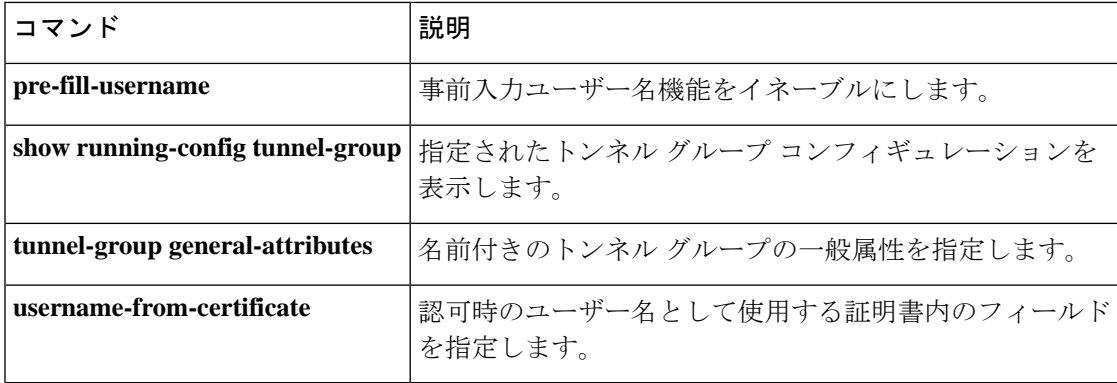

### **preempt**

フェールオーバーグループが優先ユニットでアクティブになるようにするには、フェールオー バー グループ コンフィギュレーション モードで **preempt** コマンドを使用します。プリエンプ ションを削除するには、このコマンドの **no** 形式を使用します。

**preempt** [ *delay* ] **no preempt** [ *delay* ]

**構文の説明** *seconds* ピアがプリエンプション処理されるまでの待機時間(秒数)。有効な値は、1 ~ 1200 秒です。

コマンドデフォルト デフォルトでは遅延はありません。

コマンドモード 次の表に、コマンドを入力できるモードを示します。

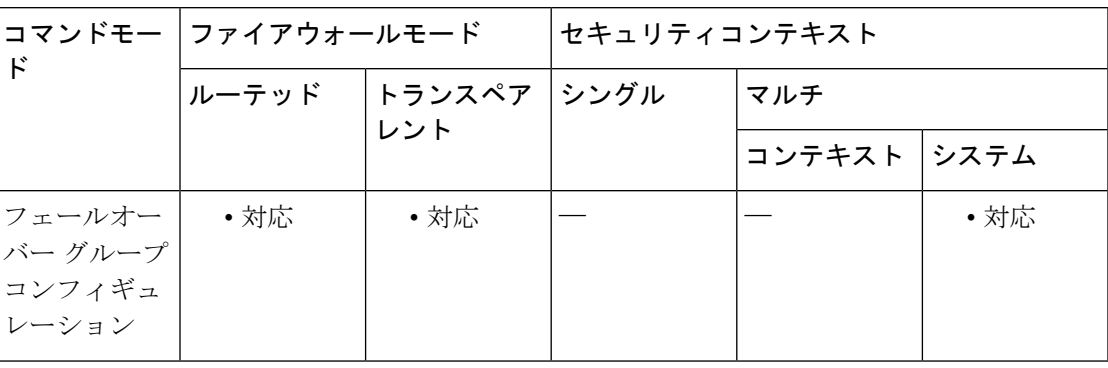

コマンド履歴 リリー 変更内容

ス

- 7.0(1) このコマンドが追加されました。
- 以前のバージョンのソフトウェアでは「同時」ブートアップが許可されていたた め、フェールオーバーグループを優先ユニットでアクティブにする**preempt**コマン ドは必要ありませんでした。しかし、この機能は、両方のフェールオーバーグルー プが最初に起動するユニットでアクティブになるように変更されました。 9.0(1)
- 使用上のガイドライン **primary** または **secondary** 優先順位をフェールオーバーグループに割り当てると、**preempt** コ マンドが設定されているときに、フェールオーバーグループがどのユニット上でアクティブに なるかが指定されます。グループの **primary** または **secondary** の設定にかかわらず、両方の フェールオーバーグループがブートアップした最初のユニットでアクティブになります(それ らが同時に起動したように見える場合でも、一方のユニットが最初にアクティブになります)。 もう一方のユニットがオンラインになったとき、2 番目のユニットをプライオリティの高いユ ニットとして所有するフェールオーバーグループは、そのフェールオーバーグループが**preempt** コマンドで設定されているか、**no failover active** コマンドを使用して手動でもう一方のユニッ

トに強制されない限り、2 番めのユニットではアクティブになりません。フェールオーバーグ ループが**preempt**コマンドで設定される場合、指定されたユニットでフェールオーバーグルー プが自動的にアクティブになります。

$$
\overline{\mathscr{A}}
$$

ステートフルフェールオーバーがイネーブルの場合、プリエンプションは、フェールオーバー グループが現在アクティブになっている装置から接続が複製されるまで遅延されます。 (注)

例 ツリスタ この例では、プライマリ装置のフェールオーバー グループ1をより高いプライオリ ティに設定し、セカンダリ装置のフェールオーバー グループ 2 をより高いプライオリ ティに設定します。どちらのフェールオーバーグループも **preempt** コマンドで待機時 間が100秒に設定されているため、グループは、ユニットが使用可能になってから100 秒後に自動的にその優先ユニットでアクティブになります。

```
ciscoasa(config)# failover group 1
```

```
ciscoasa(config-fover-group)# primary
ciscoasa(config-fover-group)# preempt 100
ciscoasa(config-fover-group)# exit
ciscoasa(config)# failover group 2
ciscoasa(config-fover-group)# secondary
ciscoasa(config-fover-group)# preempt 100
ciscoasa(config-fover-group)# mac-address e1 0000.a000.a011 0000.a000.a012
```

```
ciscoasa(config-fover-group)# exit
ciscoasa(config)#
```
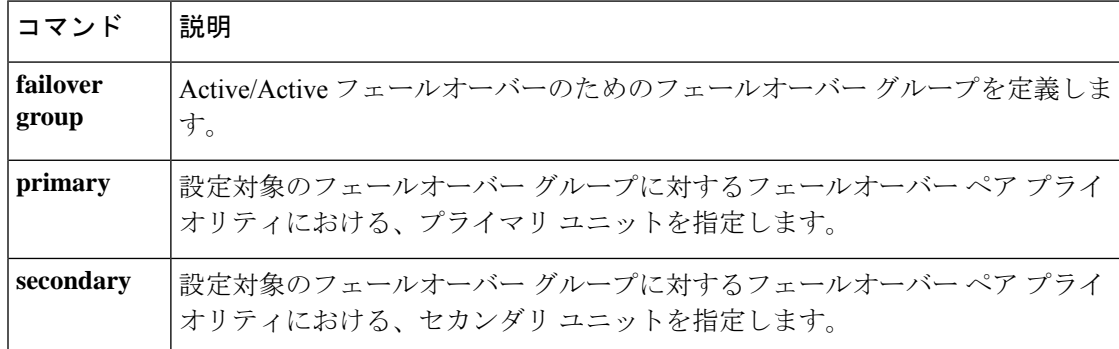

# **prefix-list**

OSPFv2、EIGRP、およびBGPプロトコルでは、グローバルコンフィギュレーションモードで **prefix-list** コマンドを使用します。プレフィックスリストのエントリを削除するには、このコ マンドの **no** 形式を使用します。

**prefix-list***prefix-list-name*[**seq***seq\_num*] { **permit** | **deny** } *network*/*len*[**ge***min\_value*] [**le***max\_value*] **no prefix-list** *prefix-list-name* [ **seq** *seq\_num* ] { **permit** | **deny** } *network* / *len* [ **ge** *min\_value* ] [ **le** *max\_value* ]

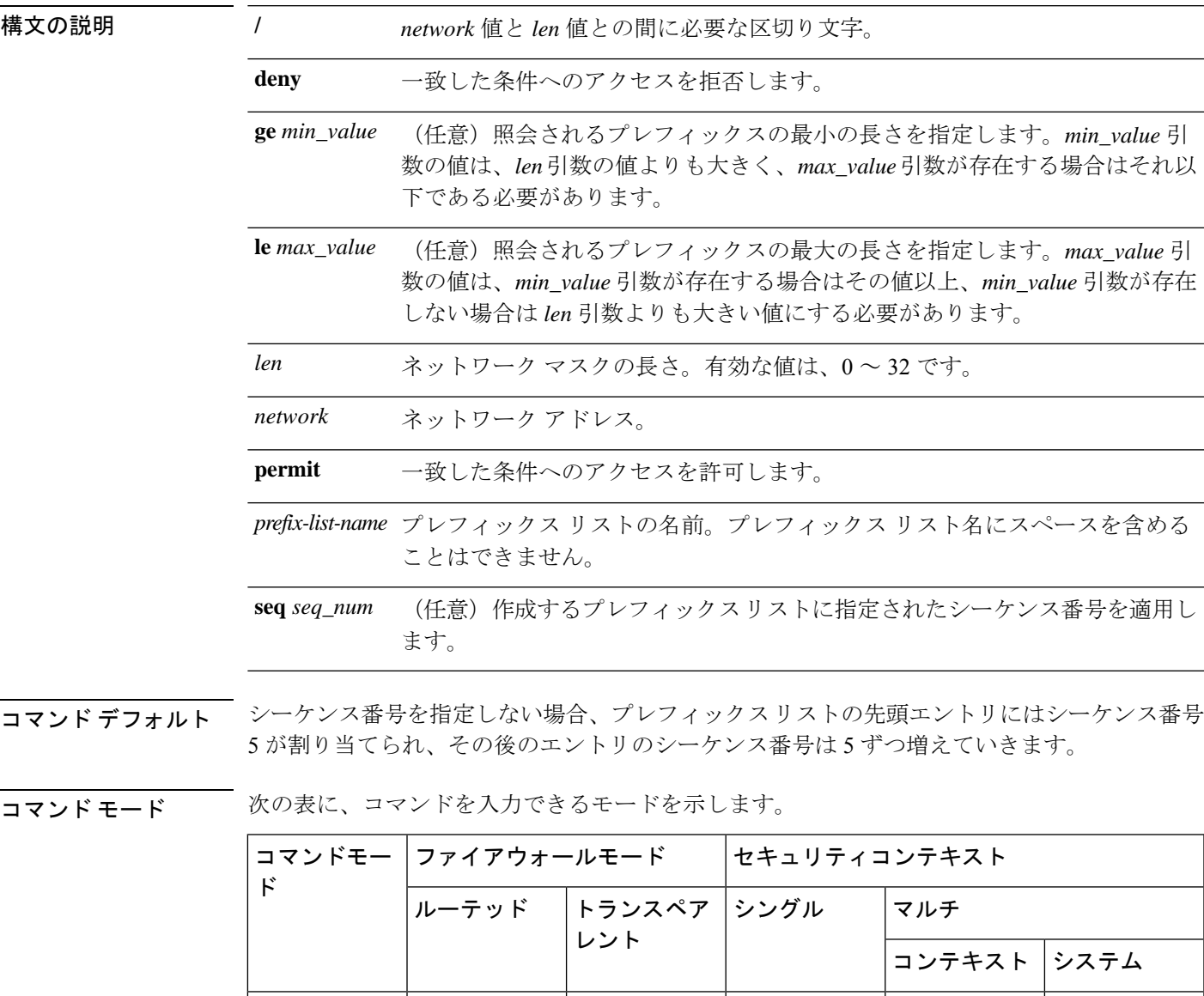

グローバル設 │ •対応 │ │ │ │ │ •対応 │ | •対応

定

コマンド履歴

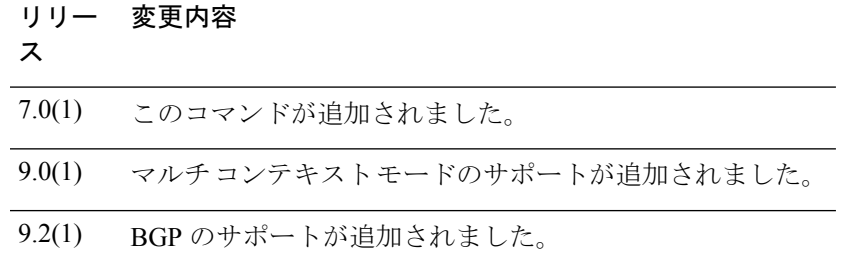

使用上のガイドライン **prefix-list** コマンドは、ABR のタイプ 3 LSA フィルタリングコマンドです。ABR のタイプ 3 LSA フィルタリングは、OSPF を実行している ABR の機能を拡張して、異なる OSPF エリア間 のタイプ 3 LSA をフィルタリングします。プレフィックス リストが設定されると、指定した プレフィックスのみがエリア間で送信されます。その他のすべてのプレフィックスは、それぞ れの OSPF エリアに制限されます。このタイプのエリア フィルタリングは、OSPF エリアを出 入りするトラフィックに対して、またはそのエリアの着信と発信の両方のトラフィックに対し て適用できます。

> プレフィックスリストの複数のエントリが指定されたプレフィックスと一致する場合、シーケ ンス番号が最も小さいエントリが使用されます。ASAでは、プレフィックスリストの先頭、つ まりシーケンス番号が最も小さいエントリから検索が開始されます。一致が見つかると、ASA はリストの残りを検索しません。効率性を高めるため、頻繁に一致するエントリまたは一致し ないエントリに、小さいシーケンス番号を手動で割り当てることで、それらをリストの上部に 配置することもできます。

> デフォルトでは、シーケンス番号は自動的に生成されます。自動生成されるシーケンス番号 は、**no prefix-list sequence-number** コマンドで抑制できます。シーケンス番号は、5 ずつ増分 されます。プレフィックスリストで生成される最初のシーケンス番号は5です。そのリストの 次のエントリにはシーケンス番号 10 が設定され、以降も同様に設定されます。あるエントリ に値を指定し、その後のエントリに値を指定しない場合、生成されるシーケンス番号は指定さ れた値から5ずつ増分されます。たとえば、プレフィックスリストの最初のエントリのシーケ ンス番号を 3 と指定し、その後シーケンス番号を指定しないで 2 つのエントリを追加した場 合、これら2つエントリに対して自動的に生成されるシーケンス番号は、8および13となりま す。

> **ge** キーワードおよび **le** キーワードを使用して、*network*/*len* 引数よりも具体的なプレフィック スに対して一致するプレフィックス長の範囲を指定できます。**ge** または **le** キーワードが指定 されていない場合、完全一致であると見なされます。**ge**キーワードのみが指定されている場合 の範囲は、*min\_value* ~ 32 です。**le** キーワードのみが指定されている場合の範囲は、*len* ~ *max\_value* です。

*min\_value* 引数および *max\_value* 引数の値は、次の条件を満たす必要があります。

*len* < *min\_value* <= *max\_value* <= 32

プレフィックスリストから特定のエントリを削除するには、このコマンドの **no** 形式を使用し ます。プレフィックスリストを削除するには、**clear configure prefix-list** コマンドを使用しま す。clear **configure prefix-list** コマンドを使用すると、関連する **prefix-list description** コマンド (ある場合)も構成から削除されます。

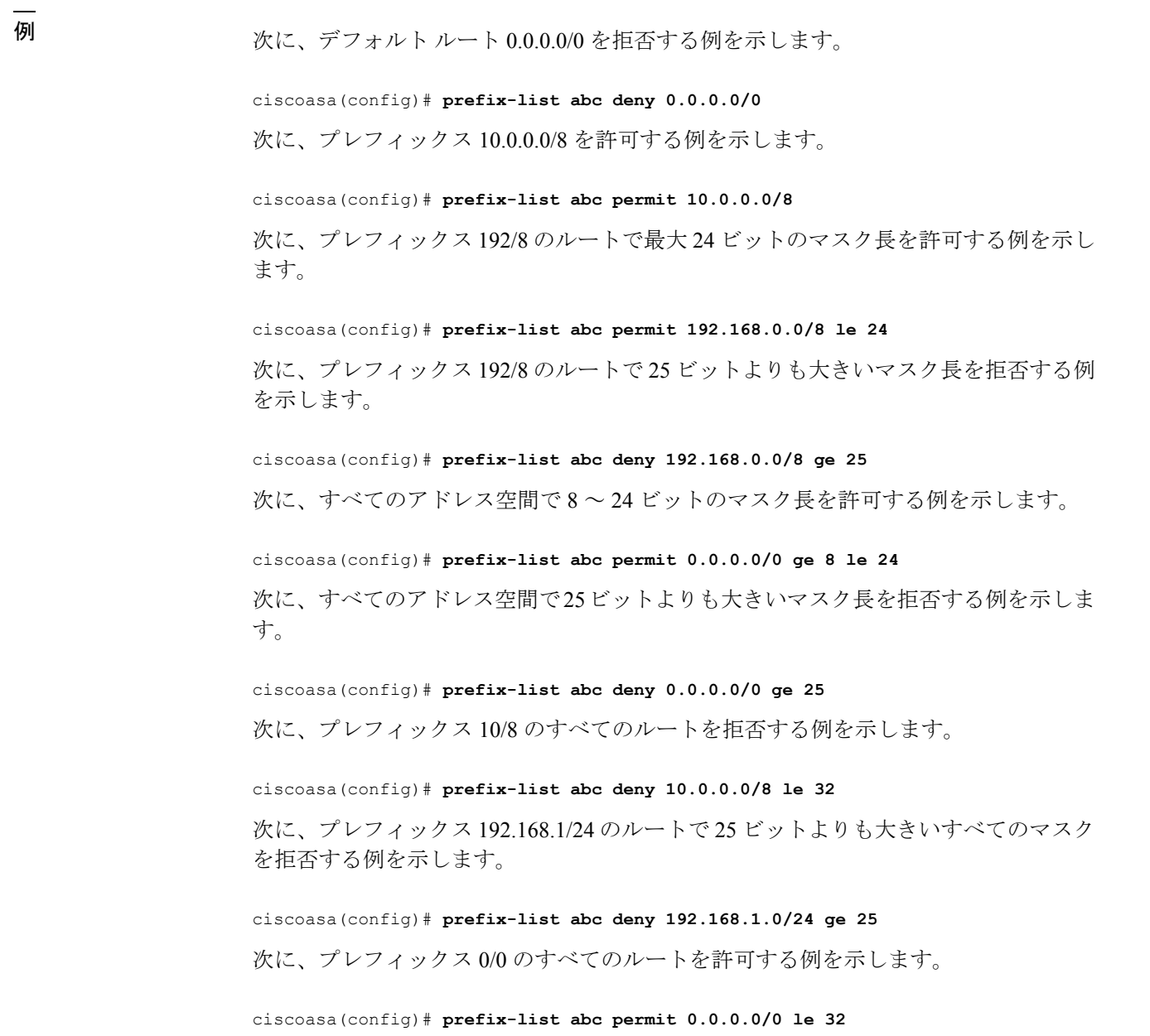

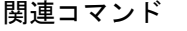

 $\mathbf I$ 

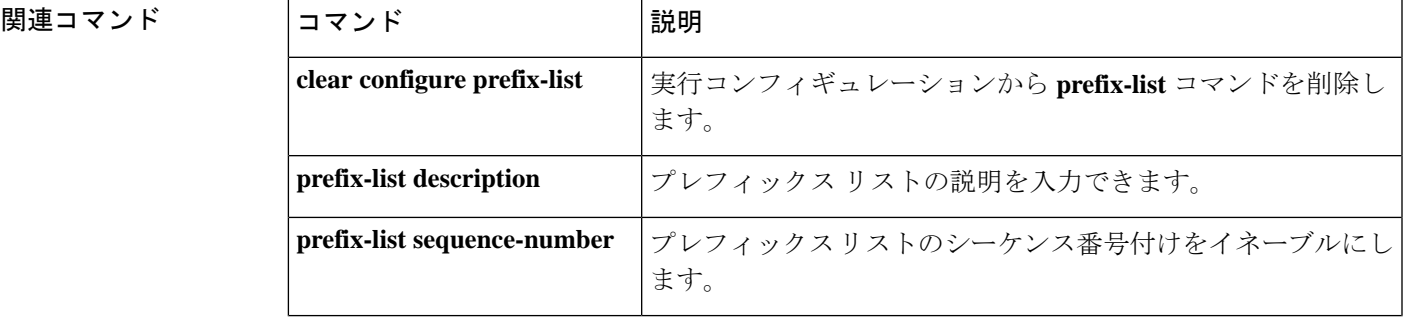

**pr - pz**

I

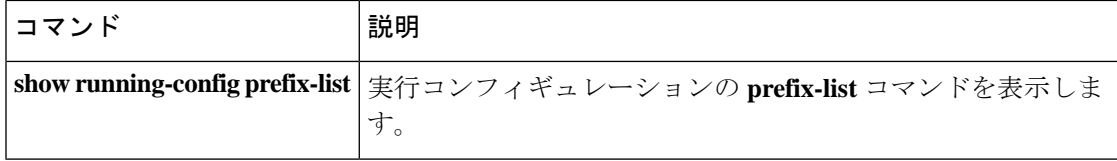

# **prefix-list description**

プレフィックスリストに説明を追加するには、グローバル コンフィギュレーション モードで **prefix-list description** コマンドを使用します。プレフィックスリストの説明を削除するには、 このコマンドの **no** 形式を使用します。

**prefix-list***prefix-list-name***description***text* **no prefix-list** *prefix-list-name* **description** [ *text* ]

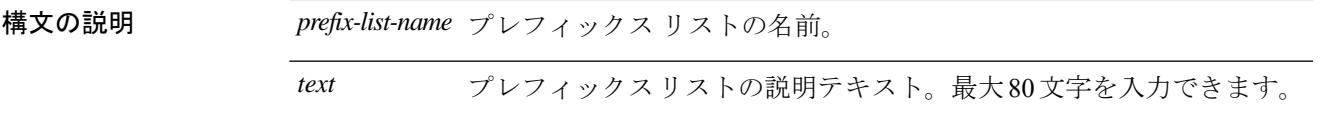

コマンド デフォルトの動作や値はありません。

コマンドモード 次の表に、コマンドを入力できるモードを示します。

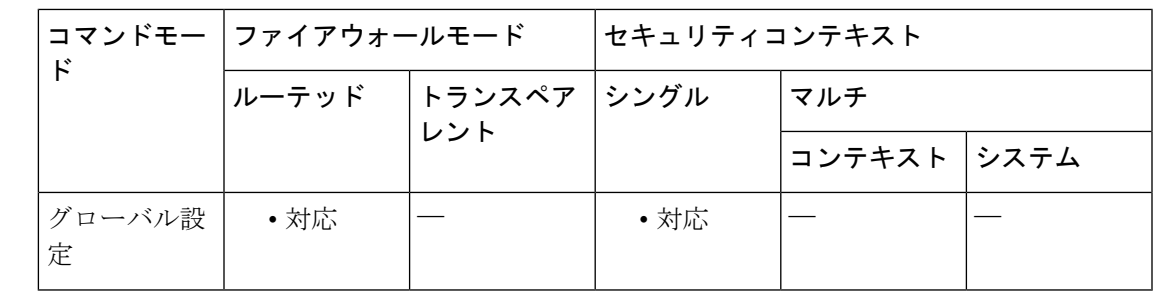

コマンド履歴 リリー 変更内容

ス

7.0(1) このコマンドが追加されました。

使用上のガイドライン **prefix-list**および**prefix-listdescription** コマンドは、特定のプレフィックスリスト名に対して、 任意の順序で入力できます。プレフィックスリストの説明を入力する前に、プレフィックスリ ストを作成する必要はありません。**prefix-list description** コマンドは、コマンドの入力順に関 係なく、構成内の関連するプレフィックスリストの前の行に必ず記述されます。

> すでに説明が入力されているプレフィックス リスト エントリに対して **prefix-listdescription** コ マンドを入力した場合、新しい説明によって元の説明が置き換えられます。

このコマンドの **no** 形式を使用する場合、テキストの説明を入力する必要はありません。

<sup>例</sup> 次に、MyPrefixList という名前のプレフィックス リストの説明を追加する例を示しま す。**show running-configprefix-list** コマンドを実行すると、プレフィックスリストの説 明が実行コンフィギュレーションに追加されていても、プレフィックスリスト自体は 設定されていないことが示されます。

**pr - pz**

```
ciscoasa(config)# prefix-list MyPrefixList description A sample prefix list description
ciscoasa(config)# show running-config prefix-list
!
prefix-list MyPrefixList description A sample prefix list description
!
```
T

関連コマンド コマンド 説明

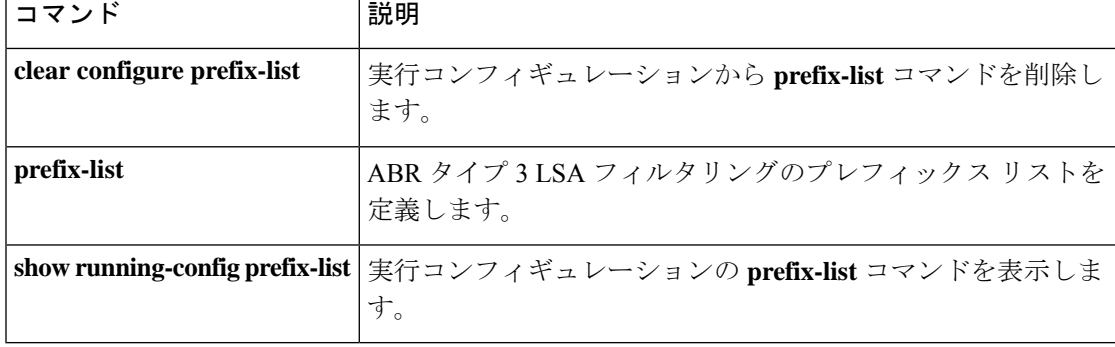

## **prefix-list sequence-number**

プレフィックスリストのシーケンス番号付けを有効にするには、グローバルコンフィギュレー ション モードで **prefix-list sequence-number** コマンドを使用します。プレフィックスリストの シーケンス番号付けを無効にするには、このコマンドの **no** 形式を使用します。

#### **prefix-list sequence-number**

構文の説明 このコマンドには引数またはキーワードはありません。

コマンド デフォルト プレフィックス リストのシーケンス番号付けは、デフォルトでイネーブルです。

コマンド モード 次の表に、コマンドを入力できるモードを示します。

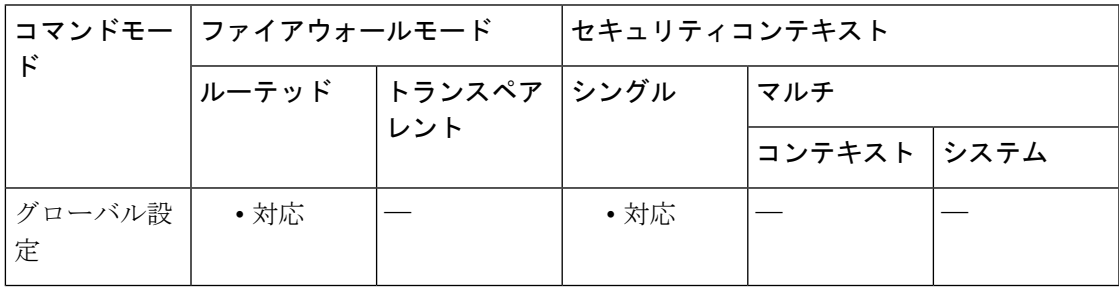

コマンド履歴 リリー 変更内容 ス

7.0(1) このコマンドが追加されました。

使用上のガイドライン コンフィギュレーションには、このコマンドの **no** 形式だけが記述されます。このコマンドの **no**形式が構成内にある場合、シーケンス番号(手動設定した番号を含む)は構成内の**prefix-list** コマンドから削除され、プレフィックスリストの新しいエントリにシーケンス番号は割り当て られません。

> プレフィックスリストのシーケンス番号付けがイネーブルの場合、デフォルトの番号付け方式 (5 で始まり、番号が 5 ずつ増分される)を使用して、プレフィックス リストのすべてのエン トリにシーケンス番号が割り当てられます。番号付けがディセーブルになる前に、シーケンス 番号がプレフィックスリストのエントリに手動で割り当てられた場合、手動で割り当てられた 番号が復元されます。自動番号付けがディセーブルのときに手動で割り当てたシーケンス番号 も復元されます。ただし、番号付けがディセーブルの間、これらのシーケンス番号は表示され ません。

例 次に、プレフィックスリストのシーケンス番号付けをディセーブルにする例を示しま す。

ciscoasa(config)# **no prefix-list sequence-number**

 $\mathbf l$ 

### **コマンド**

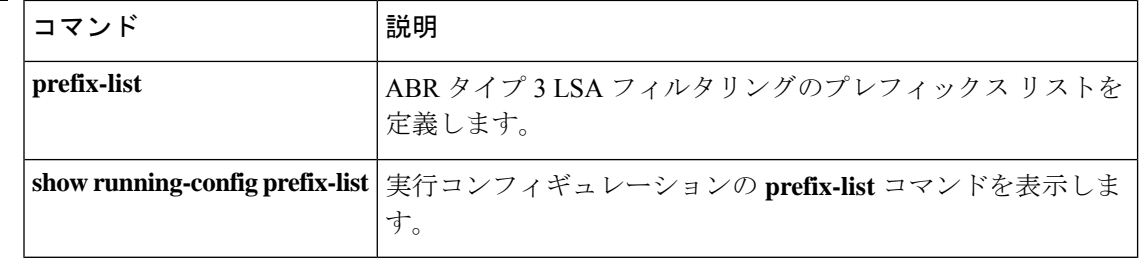

# **prf**

AnyConnect IPsec 接続に使用する IKEv2 セキュリティ アソシエーション (SA)の疑似乱数関 数(PRF)を指定するには、IKEv2 ポリシー コンフィギュレーション モードで prf コマンドを 使用します。コマンドを削除してデフォルト設定を使用するには、このコマンドの no 形式を 使用します。

**prf** { **md5** | **sha** | **sha256** | **sha384** | **sha512** } **no prf** { **md5** | **sha** | **sha256** | **sha384** | **sha512** }

構文の説明 **md5** MD5 アルゴリズムを指定します。

sha (デフォルト) セキュア ハッシュ アルゴリズム SHA 1 を指定します。 sha256 256 ビットのダイジェストでセキュア ハッシュ アルゴリズム SHA 2 を指定します。 **sha384** 384 ビットのダイジェストでセキュア ハッシュ アルゴリズム SHA 2 を指定します。 **sha512** 512 ビットのダイジェストでセキュア ハッシュ アルゴリズム SHA 2 を指定します。

コマンド デフォルト デフォルトは **sha**(SHA 1)です。

使用上のガイドライン IKEv2 SA は、IKEv2 ピアがフェーズ 2 で安全に通信できるようにするためにフェーズ 1 で使 用されるキーです。crypto ikev2 policy コマンドを入力後、**prf** コマンドを使用して、SA で使用 されるすべての暗号化アルゴリズムのキー関連情報の構築に使用する疑似乱数関数を選択しま す。

#### コマンドモード 次の表に、コマンドを入力できるモードを示します。

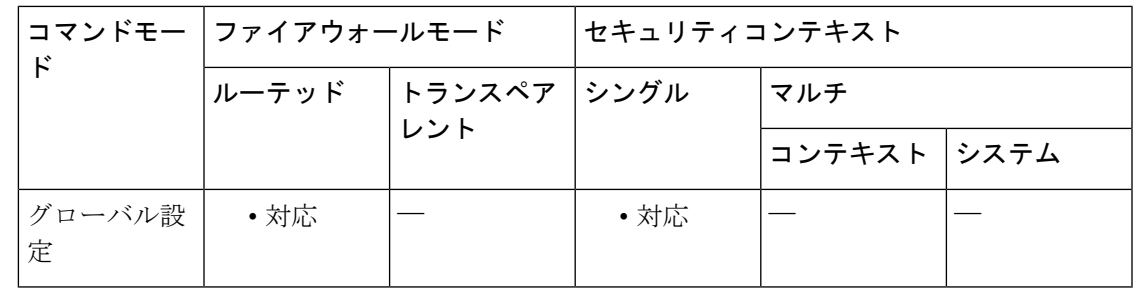

コマンド履歴 リリー 変更内容

ス

- 8.4(1) このコマンドが追加されました。
- SHA 2 をサポートするために、sha256、sha384、および sha512 の各キーワードが追 加されました。 8.4(2)

**prf**

<sup>例</sup> 次に、IKEv2 ポリシー コンフィギュレーション モードを開始し、PRF <sup>を</sup> MD5 に設定 する例を示します。

> ciscoasa(config)# **crypto ikev2 policy 1** ciscoasa(config-ikev2-policy)# **prf md5**

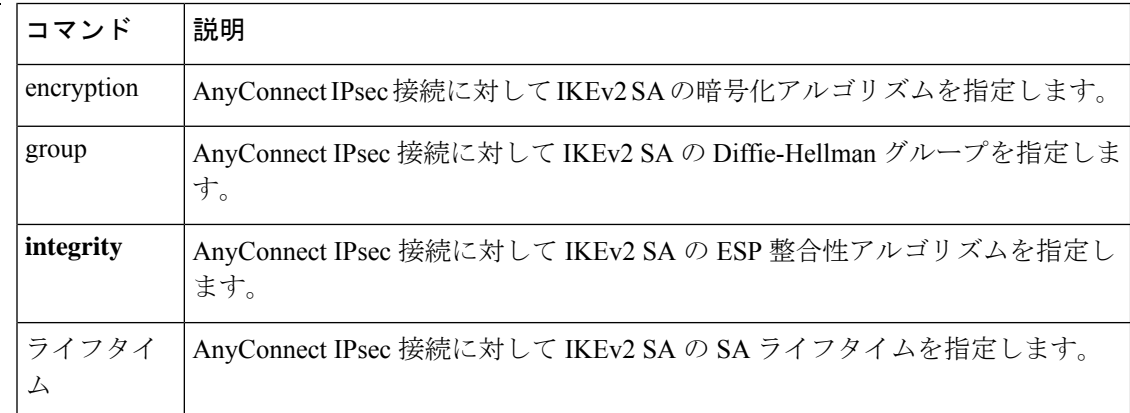

## **primary**

**preempt**コマンドの使用時にフェールオーバーグループの優先ユニットを設定するには、フェー ルオーバー グループ コンフィギュレーション モードで **primary** コマンドを使用します。デ フォルト値に戻すには、このコマンドの **no** 形式を使用します。

#### **primary no primary**

構文の説明 このコマンドには引数またはキーワードはありません。

コマンド デフォルト フェールオーバーグループに **primary** または **secondary** が指定されていない場合は、フェール オーバーグループはデフォルトで **primary** に設定されます。

コマンドモード 次の表に、コマンドを入力できるモードを示します。

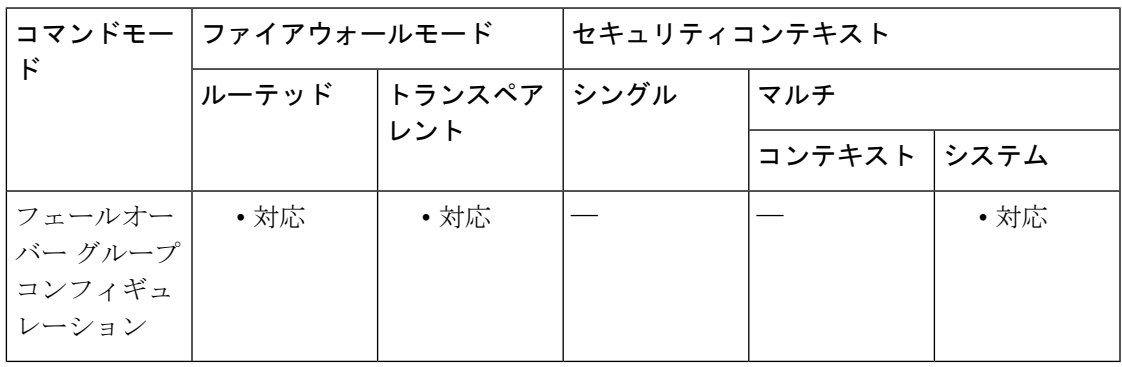

コマンド履歴 リリー 変更内容

ス

7.0(1) このコマンドが追加されました。

以前のバージョンのソフトウェアでは「同時」ブートアップが許可されていたた め、フェールオーバーグループを優先ユニットでアクティブにする**preempt**コマン ドは必要ありませんでした。しかし、この機能は、両方のフェールオーバーグルー プが最初に起動するユニットでアクティブになるように変更されました。 9.0(1)

使用上のガイドライン **primary** または **secondary** 優先順位をフェールオーバーグループに割り当てると、**preempt** コ マンドが設定されているときに、フェールオーバーグループがどのユニット上でアクティブに なるかが指定されます。グループの **primary** または **secondary** の設定にかかわらず、両方の フェールオーバーグループがブートアップした最初のユニットでアクティブになります(それ らが同時に起動したように見える場合でも、一方のユニットが最初にアクティブになります)。 もう一方のユニットがオンラインになったとき、2 番目のユニットをプライオリティの高いユ ニットとして所有するフェールオーバーグループは、そのフェールオーバーグループが**preempt** コマンドで設定されているか、**no failover active** コマンドを使用して手動でもう一方のユニッ トに強制されない限り、2 番めのユニットではアクティブになりません。フェールオーバーグ

ループが**preempt**コマンドで設定される場合、指定されたユニットでフェールオーバーグルー プが自動的にアクティブになります。

例 ツリング こうしょう アライマリ装置のフェールオーバー グループ1をより高いプライオリ ティに設定し、セカンダリ装置のフェールオーバー グループ 2 をより高いプライオリ ティに設定します。どのフェールオーバーグループも **preempt** コマンドを使用して設 定されているため、これらのグループは、優先するユニットが使用可能になったとき にそのユニット上で自動的にアクティブになります。

```
ciscoasa(config)# failover group 1
```

```
ciscoasa(config-fover-group)# primary
ciscoasa(config-fover-group)# preempt 100
ciscoasa(config-fover-group)# exit
ciscoasa(config)# failover group 2
ciscoasa(config-fover-group)# secondary
ciscoasa(config-fover-group)# preempt 100
ciscoasa(config-fover-group)# mac-address e1 0000.a000.a011 0000.a000.a012
ciscoasa(config-fover-group)# exit
```

```
ciscoasa(config)#
```
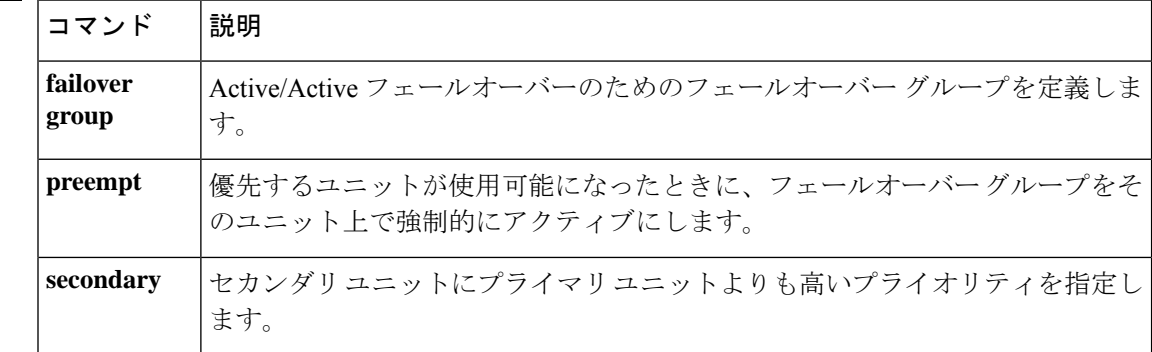

# **priority**(クラス)

QoS プライオリティキューイングを有効にするには、クラス コンフィギュレーション モード で **priority** コマンドを使用します。Voice over IP(VoIP)のように遅延を許容できない重要な トラフィックでは、常に最低レートで送信されるように低遅延キューイング (LLQ)のトラ フィックを特定できます。プライオリティの要件を削除するには、このコマンドの **no** 形式を 使用します。

(注) このコマンドは、ASA サービス モジュールではサポートされていません。

#### **priority no priority**

構文の説明 このコマンドには引数またはキーワードはありません。

コマンド デフォルトの動作や変数はありません。

コマンドモード 次の表に、コマンドを入力できるモードを示します。

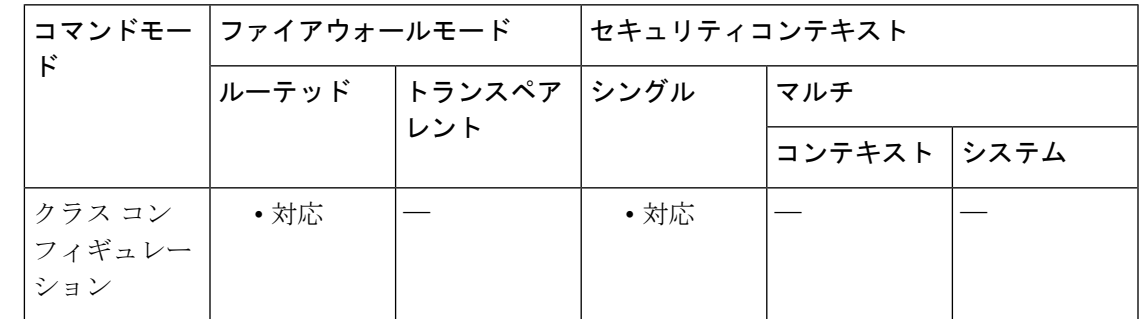

コマンド履歴 リリー 変更内容 ス

7.0(1) このコマンドが追加されました。

使用上のガイドライン LLQ プライオリティ キューイングを使用すると、特定のトラフィック フロー(音声やビデオ のような遅延の影響を受けやすいトラフィックなど)をその他のトラフィックよりも優先でき ます。

ASA は、次の 2 つのタイプのプライオリティキューイングをサポートしています。

• 標準プライオリティキューイング:標準プライオリティキューイングではインターフェイ スでLLQプライオリティキューを使用しますが(**priority-queue** コマンドを参照)、他の すべてのトラフィックは「ベストエフォート」キューに入ります。キューは無限大ではな いため、いっぱいになってオーバーフローすることがあります。キューがいっぱいになる

と、以降のパケットはキューに入ることができず、すべてドロップされます。これはテー ルドロップと呼ばれます。キューがいっぱいになるのを避けるには、キューのバッファサ イズを大きくします。送信キューに入れることのできるパケットの最大数も微調整できま す。これらのオプションを使用して、プライオリティキューイングの遅延と強固さを制御 できます。LLQ キュー内のパケットは、常に、ベストエフォート キュー内のパケットよ りも前に送信されます。

- 階層型プライオリティキューイング:階層型プライオリティキューイングは、トラフィッ クシェーピングキュー(**shape**コマンド)を有効にしているインターフェイスで使用され ます。シェーピングされるトラフィックのサブセットに優先順位を付けることができま す。標準プライオリティ キューは使用されません。階層型プライオリティ キューイング については、次のガイドラインを参照してください。
- プライオリティ パケットは常にシェープ キューの先頭に格納されるので、常に他の非プ ライオリティ キュー パケットよりも前に送信されます。
- プライオリティ トラフィックの平均レートがシェープ レートを超えない限り、プライオ リティ パケットがシェープ キューからドロップされることはありません。
- IPsec-encrypted パケットの場合、DSCP または先行する設定に基づいてのみトラフィック を照合することができます。
- プライオリティ トラフィック分類では、IPsec-over-TCP はサポートされません。

#### モジュラ ポリシー フレームワークを使用した **QoS** の設定

プライオリティ キューイングをイネーブルにするには、モジュラー ポリシー フレームワーク を使用します。標準プライオリティ キューイングまたは階層型プライオリティ キューイング を使用できます。

標準プライオリティ キューイングの場合は、次の作業を実行します。

**1.class-map**:プライオリティキューイングを実行するトラフィックを指定します。

**2.policy-map**:各クラスマップに関連付けるアクションを指定します。

• **a.class**:アクションを実行するクラスマップを指定します。

• **b.priority**:クラスマップのプライオリティキューイングを有効にします。

**3.service-policy**:ポリシーマップをインターフェイスごとに、またはグローバルに割り当てま す。

階層型プライオリティ キューイングの場合は、次の作業を実行します。

**1.class-map**:プライオリティキューイングを実行するトラフィックを指定します。

2.policy-map (プライオリティキューイングの場合): 各クラスマップに関連付けるアクショ ンを指定します。

• **a.class**:アクションを実行するクラスマップを指定します。

**20**

• **b.priority**:クラスマップのプライオリティキューイングを有効にします。ポリシー マッ プを階層的に使用する場合は、このポリシー マップに priority コマンドだけを含めること ができます。

**3.policy-map**(トラフィックシェーピングの場合):class-default クラスマップに関連付けるア クションを指定します。

- **a.class class-default**:アクションを実行する **class-default** クラスマップを指定します。
- **b.shape**:トラフィックシェーピングをクラスマップに適用します。
- **c.service-policy**:プライオリティキューイングをシェーピングされたトラフィックのサブ セットに適用できるように、**priority**コマンドを設定したプライオリティキューイングポ リシー マップを呼び出します。

**4.service-policy**:ポリシーマップをインターフェイスごとに、またはグローバルに割り当てま す。

<sup>例</sup> 次に、ポリシーマップコンフィギュレーションモードでの**priority**コマンドの例を示 します。

```
ciscoasa(config)# policy-map localpolicy1
ciscoasa(config-pmap)# class firstclass
ciscoasa(config-pmap-c)# priority
ciscoasa(config-pmap-c)# class class-default
ciscoasa(config-pmap-c)#
```
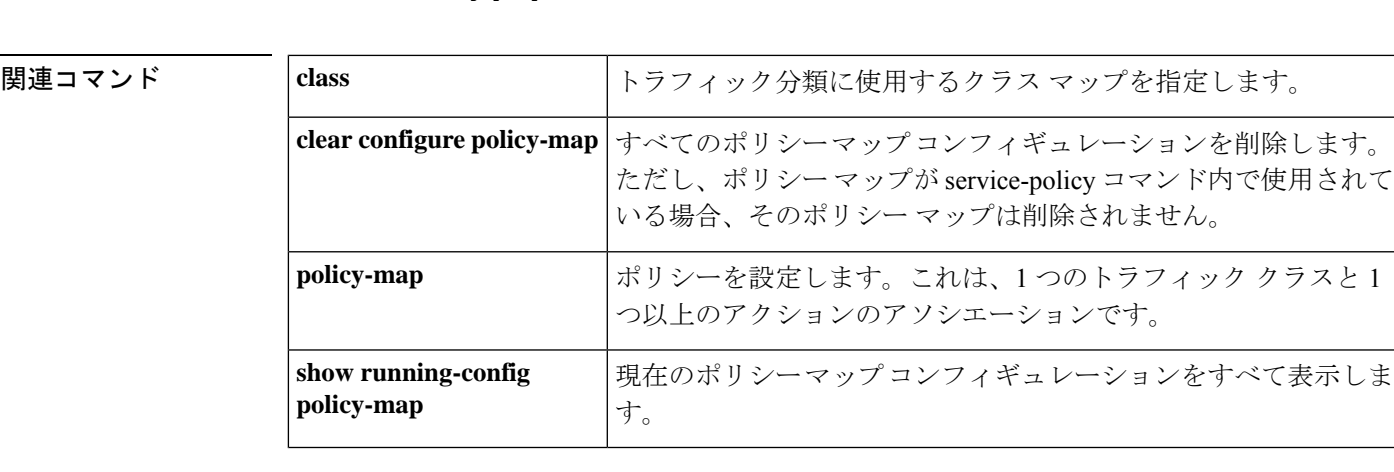

# **priority**(クラスタ グループ)

ASAクラスタにおけるこのユニットのマスターユニット選定に関するプライオリティを設定す るには、クラスタ コンフィギュレーション モードで **priority** コマンドを使用します。プライ オリティを削除するには、このコマンドの **no** 形式を使用します。

**priority** *priority\_number* **no priority** [ *priority\_number* ]

**構文の説明 アriority\_number マスター ユニット選定用に、このユニットのプライオリティを1~100の範** 囲内で設定します。1 が最高のプライオリティです。

コマンド デフォルト・デフォルトの動作や値はありません。

コマンドモード 次の表に、コマンドを入力できるモードを示します。

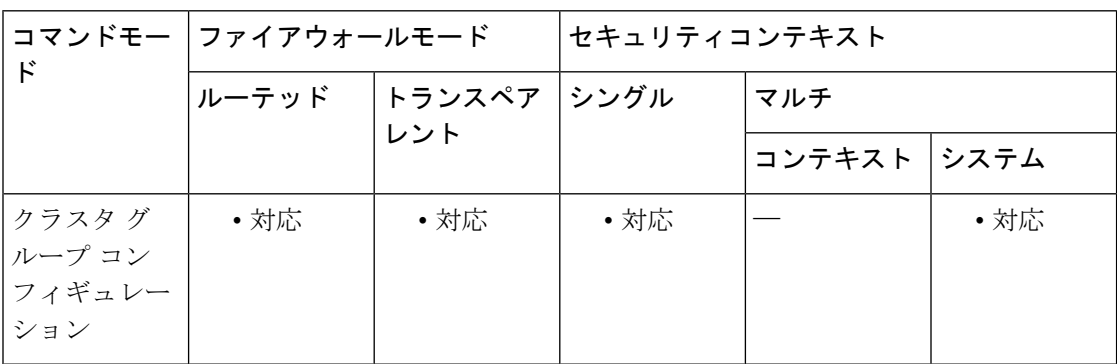

コマンド履歴 リリー 変更内容

ス

9.0(1) このコマンドが追加されました。

使用上のガイドライン クラスタのメンバは、クラスタ制御リンクを介して通信してマスターユニットを選定します。 方法は次のとおりです。

> **1.** ユニットに対してクラスタリングをイネーブルにしたとき(または、クラスタリングがイ ネーブル済みの状態でそのユニットを初めて起動したとき)に、そのユニットは選定要求を 3 秒間隔でブロードキャストします。

**2.** プライオリティの高い他のユニットがこの選定要求に応答します。プライオリティは 1 ~ 100 の範囲内で設定され、1 が最高のプライオリティです。

**3.** 45秒経過しても、プライオリティの高い他のユニットからの応答を受信していない場合は、 そのユニットがマスターになります。

最高のプライオリティを持つユニットが複数ある場合は、クラスタユニット名、次にシリアル 番号を使用してマスターが決定されます。 (注)

**4.**後からクラスタに参加したユニットのプライオリティの方が高い場合でも、そのユニットが 自動的にマスターユニットになることはありません。既存のマスターユニットは常にマスター のままです。ただし、マスター ユニットが応答を停止すると、その時点で新しいマスター ユ ニットが選定されます。

 $\begin{picture}(20,5) \put(0,0){\line(1,0){155}} \put(0,0){\line(1,0){155}} \put(0,0){\line(1,0){155}} \put(0,0){\line(1,0){155}} \put(0,0){\line(1,0){155}} \put(0,0){\line(1,0){155}} \put(0,0){\line(1,0){155}} \put(0,0){\line(1,0){155}} \put(0,0){\line(1,0){155}} \put(0,0){\line(1,0){155}} \put(0,0){\line(1,0){155}} \put(0,0){\line(1,$ 

**cluster master unit** コマンドを使用して、手動で強制的に特定のユニットをマスターにできま す。中央集中型機能については、マスターユニット変更を強制するとすべての接続がドロップ されるので、新しいマスターユニット上で接続を再確立する必要があります。中央集中型機能 のリストについては、設定ガイドを参照してください。 (注)

例 みちゃく こうイオリティを 1 (最高)に設定する例を示します。

ciscoasa(config)# **cluster group cluster1** ciscoasa(cfg-cluster)# **priority 1**

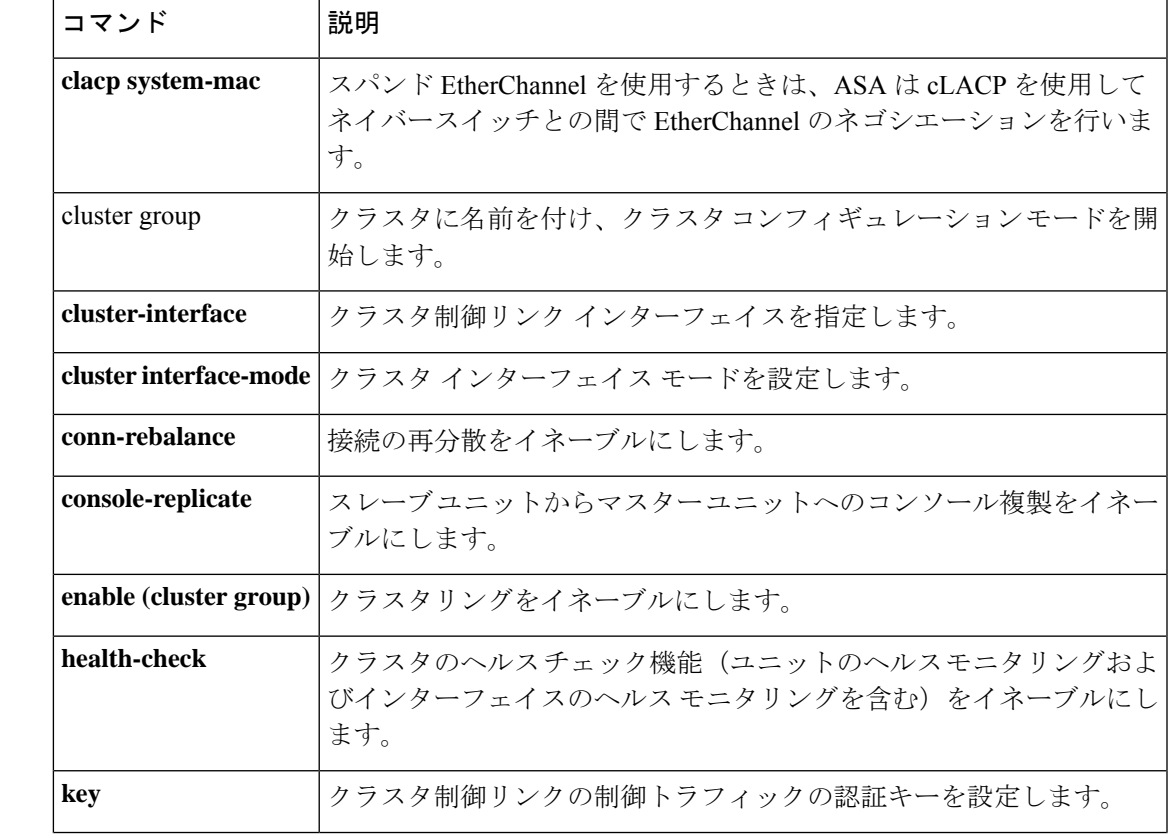

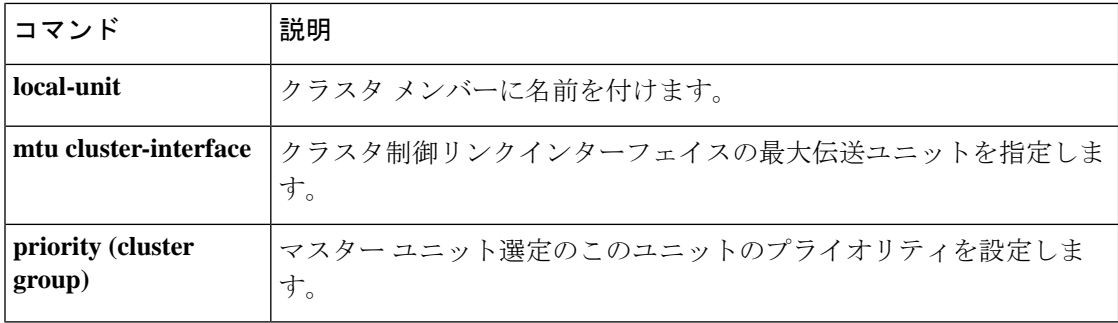

# **priority**(**vpn** ロード バランシング)

仮想ロードバランシングクラスタに参加するローカルデバイスのプライオリティを設定するに は、VPN ロードバランシングモードで **priority** コマンドを使用します。デフォルトのプライ オリティ指定に戻すには、このコマンドの **no** 形式を使用します。

**priority** *priority* **no priority**

構文の説明 *priority* このデバイスに割り当てるプライオリティ(1~10の範囲)。

コマンド デフォルト デフォルトのプライオリティは、デバイスのモデル番号によって異なります。

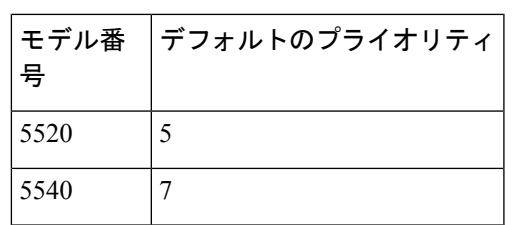

**コマンド モード** 次の表に、コマンドを入力できるモードを示します。

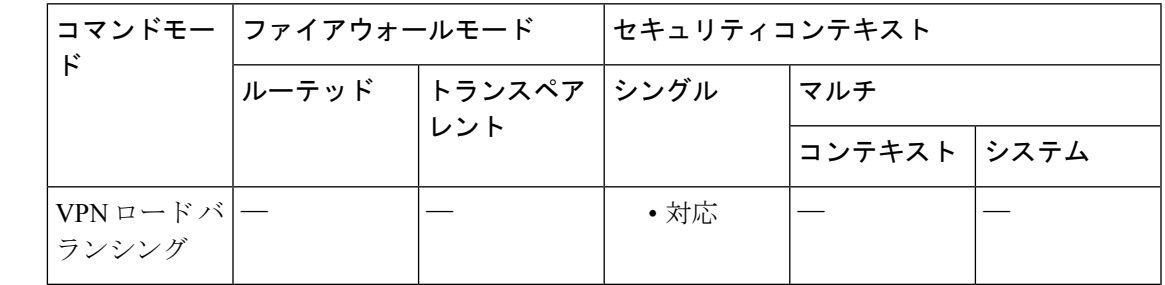

コマンド履歴 リリー 変更内容

ス

7.0(1) このコマンドが追加されました。

使用上のガイドライン まず、**vpnload-balancing** コマンドを使用して、VPN ロードバランシングモードを開始する必 要があります。

> このコマンドは、仮想ロード バランシング クラスタに参加するローカル デバイスのプライオ リティを設定します。

プライオリティは、1(最低)~10(最高)の範囲の整数である必要があります。

プライオリティは、VPN ロード バランシング クラスタ内でクラスタのマスターまたはプライ マリデバイスになるデバイスを決定する方法の1つとして、マスター選出プロセスで使用され ます。マスター選出プロセスの詳細については、CLI 設定ガイドを参照してください。

プライオリティ指定をデフォルト値に戻すには、このコマンドの **no** 形式を使用します。

<sup>例</sup> 次に、現在のデバイスのプライオリティを9に設定する**priority**コマンドを含む、VPN ロード バランシング コマンド シーケンスの例を示します。

```
ciscoasa(config)# interface GigabitEthernet 0/1
ciscoasa(config-if)# ip address 209.165.202.159 255.255.255.0
ciscoasa(config)# nameif test
ciscoasa(config)# interface GigabitEthernet 0/2
ciscoasa(config-if)# ip address 209.165.201.30 255.255.255.0
ciscoasa(config)# nameif foo
ciscoasa(config)# vpn load-balancing
ciscoasa(config-load-balancing)# priority 9
ciscoasa(config-load-balancing)# interface lbpublic test
ciscoasa(config-load-balancing)# interface lbprivate foo
ciscoasa(config-load-balancing)# cluster ip address 209.165.202.224
ciscoasa(config-load-balancing)# participate
```
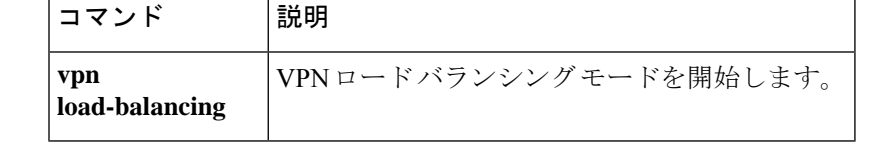

Ι

# **priority-queue**

**priority** コマンドで使用するインターフェイスで標準プライオリティキューを作成するには、 グローバル コンフィギュレーション モードで **priority-queue** コマンドを使用します。キュー を削除するには、このコマンドの **no** 形式を使用します。

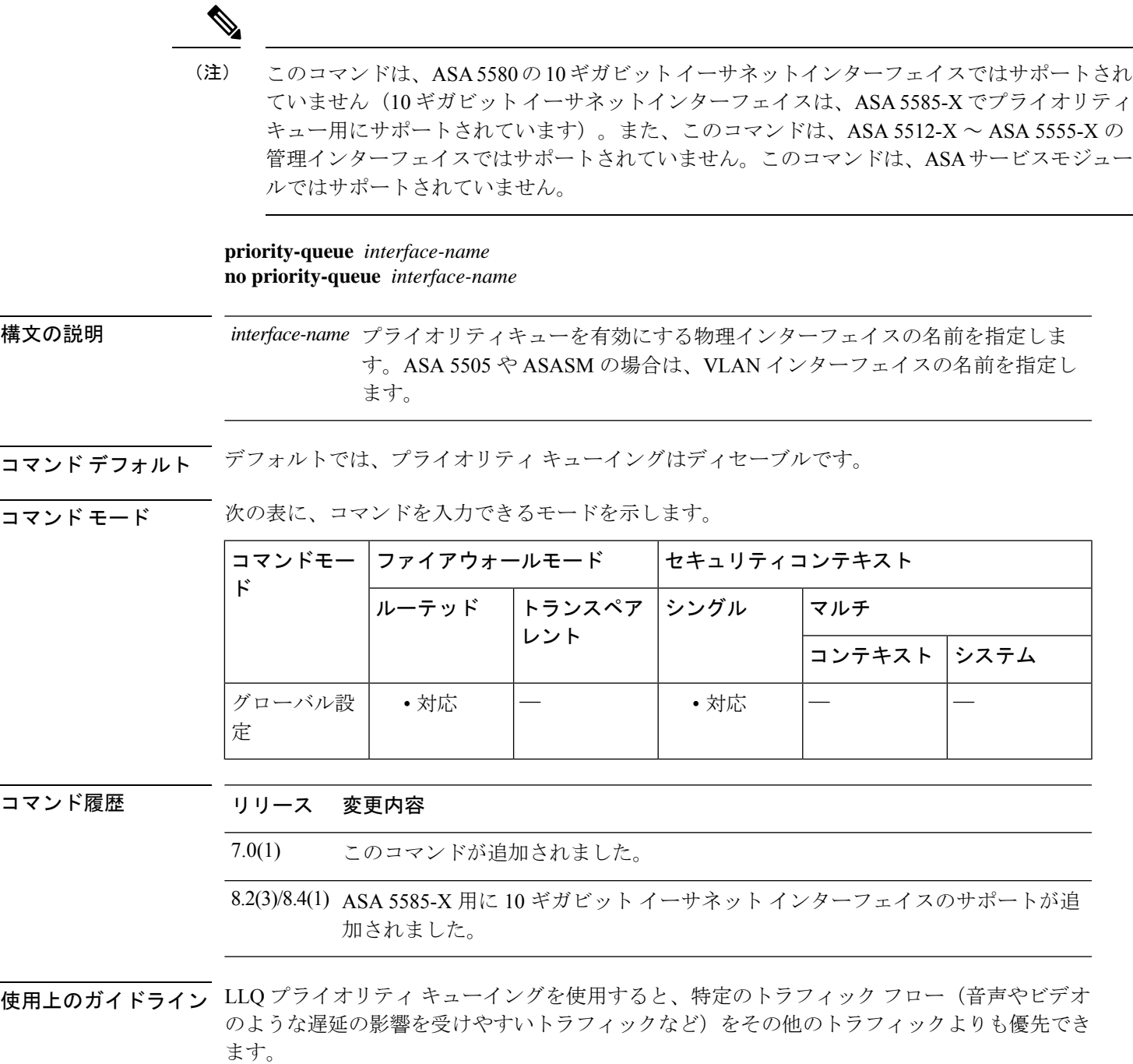

ASA は、次の 2 つのタイプのプライオリティキューイングをサポートしています。

- 標準プライオリティキューイング:標準プライオリティキューイングでは、インターフェ イスで**priority-queue**コマンドを使用して作成するLLQプライオリティキューを使用しま すが、他のすべてのトラフィックは「ベストエフォート」キューに入ります。キューは無 限大ではないため、いっぱいになってオーバーフローすることがあります。キューがいっ ぱいになると、以降のパケットはキューに入ることができず、すべてドロップされます。 これはテールドロップと呼ばれます。キューがいっぱいになるのを防ぐために、キューの バッファサイズを増やせます(**queue-limit**コマンド)。送信キューに入れることができる パケットの最大数も微調整できます(**tx-ring-limit** コマンド)。これらのオプションを使 用して、プライオリティ キューイングの遅延と強固さを制御できます。LLQ キュー内の パケットは、常に、ベストエフォート キュー内のパケットよりも前に送信されます。
- 階層型プライオリティキューイング:階層型プライオリティキューイングは、トラフィッ ク シェーピング キューがイネーブルなインターフェイスで使用されます。シェーピング されるトラフィックのサブセットに優先順位を付けることができます。標準プライオリ ティ キューは使用されません。

ASA 5505 に限り、1 つのインターフェイスでプライオリティ キューを設定すると、他のすべ てのインターフェイスの同じコンフィギュレーションが上書きされます。つまり、最後に適用 されたコンフィギュレーションだけがすべてのインターフェイスに存在することになります。 また、プライオリティキューコンフィギュレーションは、1つのインターフェイスから削除す ると、すべてのインターフェイスから削除されます。この問題を回避するには、priority-queue コマンドを 1 つのインターフェイスにのみ設定します。queue-limit コマンドと tx-ring-limit コ マンドの両方またはそのいずれかの設定を、さまざまなインターフェイスで異なる設定にする 必要がある場合、任意の 1 つのインターフェイスで、すべての queue-limit のうちで最大の値 と、すべての tx-ring-limit のうちで最小の値を使用します(CSCsi13132)。 (注)

<sup>例</sup> 次に、test という名前のインターフェイスに対してプライオリティ キューを設定し、 キュー制限に 30,000 パケット、送信キュー制限に 256 パケットを指定する例を示しま す。

> ciscoasa(config)# **priority-queue test** ciscoasa(priority-queue)# **queue-limit 30000** ciscoasa(priority-queue)# **tx-ring-limit 256** ciscoasa(priority-queue)#

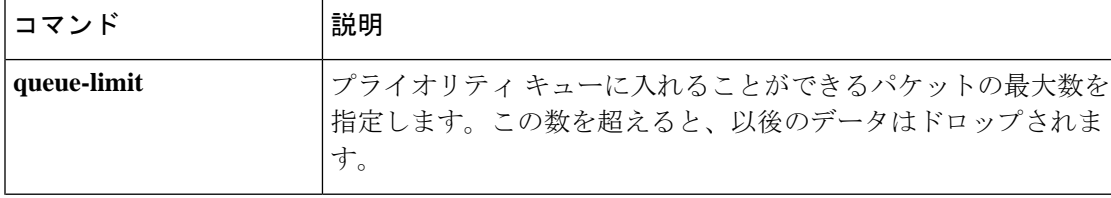

 $\mathbf I$ 

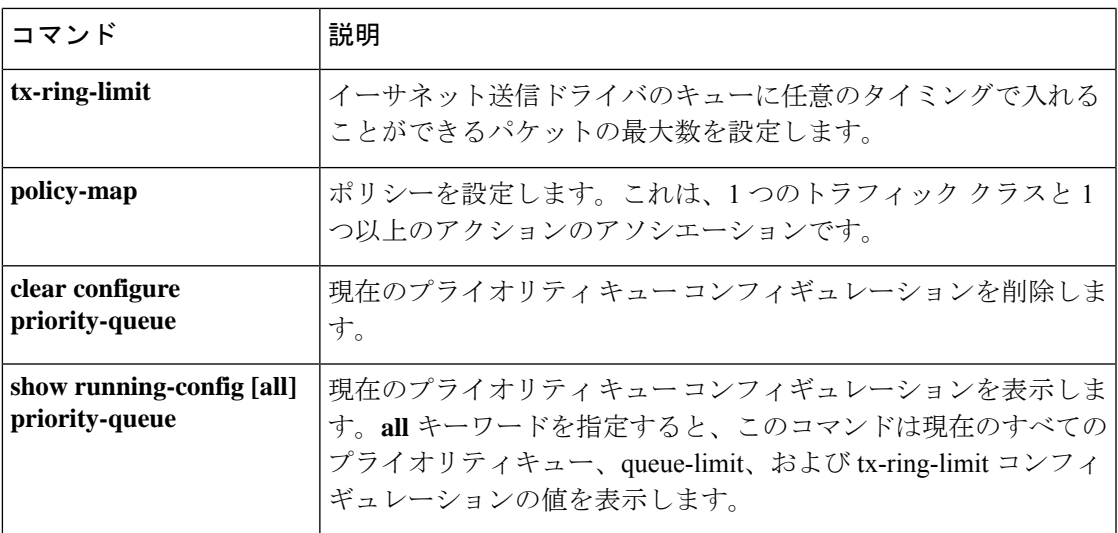

# **privilege**

コマンド認可(ローカル、RADIUS、および LDAP(マッピング)のみ)で使用するコマンド 特権レベルを設定するには、グローバル コンフィギュレーション モードで **privilege** コマンド を使用します。構成を拒否するには、このコマンドの **no** 形式を使用します。

**privilege** [ **show** | **clear** | **configure** ] **level** *level* [ **mode** *cli\_mode* ] **command** *command* **no privilege** [ **show** | **clear** | **configure** ] **level** *level* [ **mode** *cli\_mode* ] **command** *command*

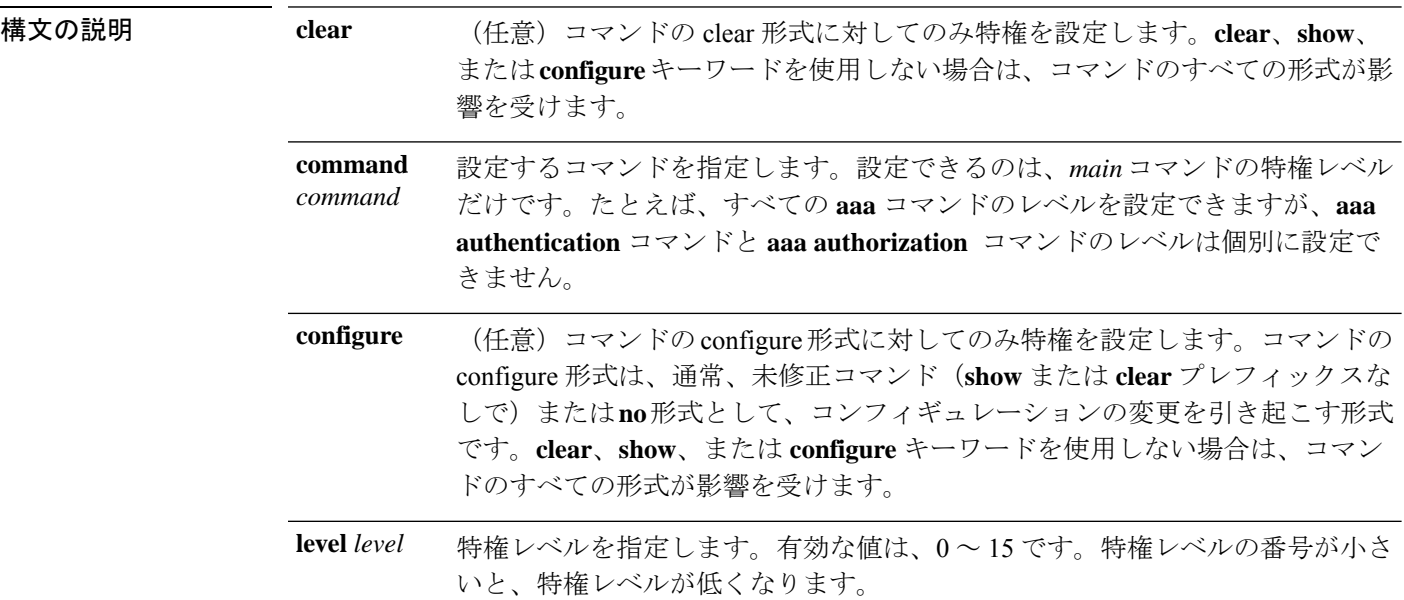

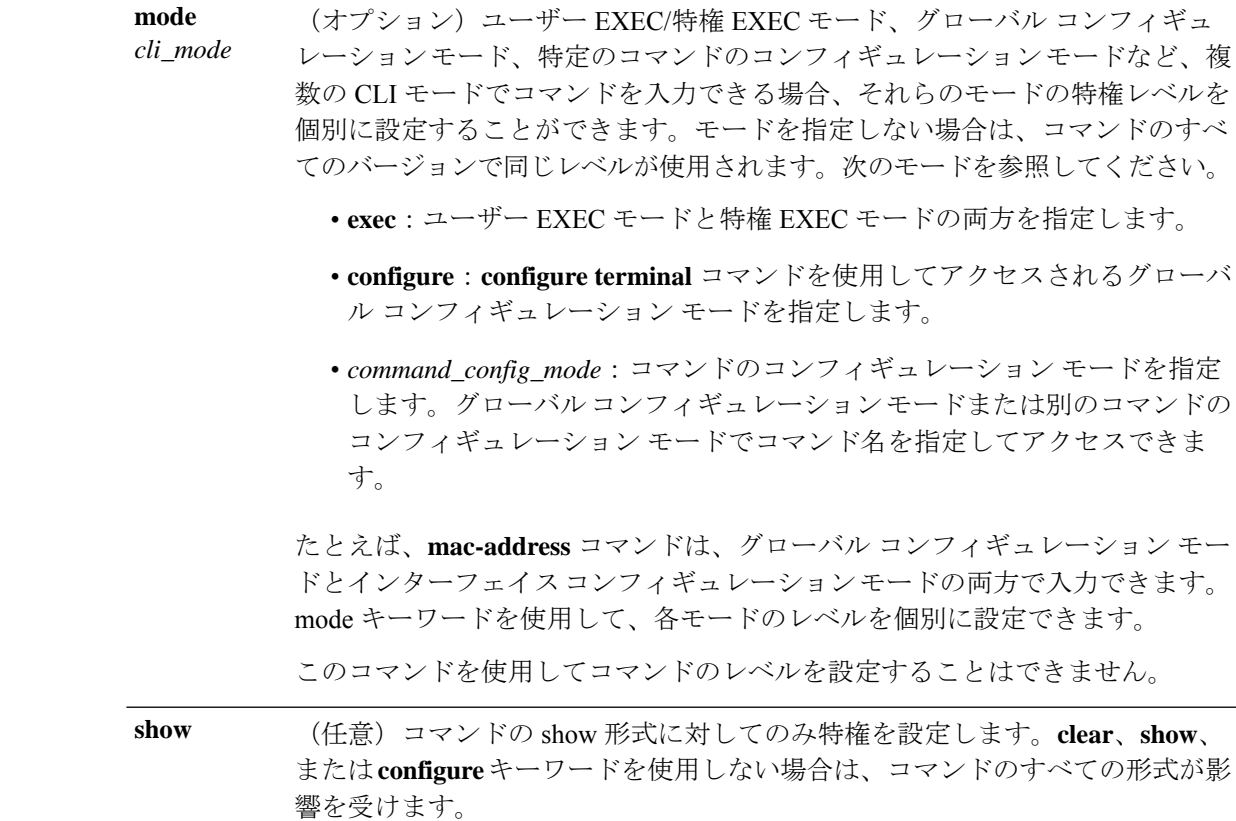

コマンドデフォルト デフォルトでは、次のコマンドが特権レベル0に割り当てられます。その他のコマンドはすべ て、レベル 15 です。

- **show checksum**
- **show curpriv**
- **enable**
- **help**
- **show history**
- **login**
- **logout**
- **pager**
- **show pager**
- **clear pager**
- **quit**
- **show version**

コンフィギュレーション モード コマンドを 15 より低いレベルに移動する場合は、**configure** コマンドも同じレベルに移動してください。そうしないと、ユーザーはコンフィギュレーショ ン モードを開始できません。

すべての特権レベルを表示する方法については、**show running-config all privilege all** コマンド を参照してください。

コマンド モード 次の表に、コマンドを入力できるモードを示します。

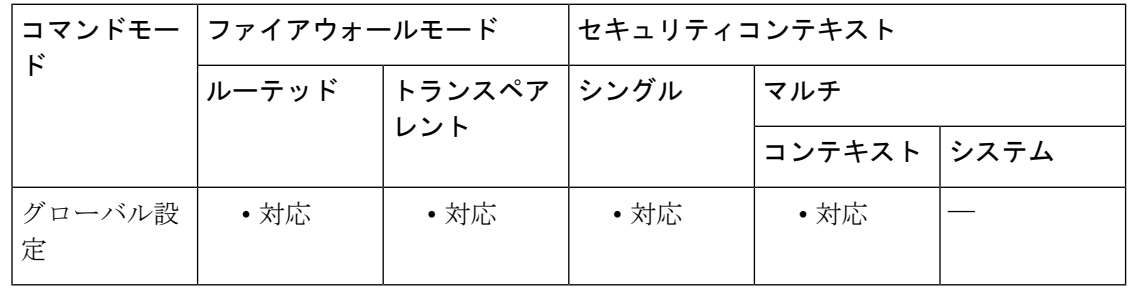

#### コマンド履歴 リリー 変更内容

ス

Cisco VSA CVPN3000-Privilege-Level を使用する RADIUS ユーザーのサポートが追 加されました。 **ldap map-attributes** コマンドを使用して LDAP 属性を CVPN3000-Privilege-Level にマッピングすると、LDAP ユーザーがサポートされま す。 8.0(2)

使用上のガイドライン **privilege** コマンドを使用すると、**aaa authorizationcommand LOCAL** コマンドを設定するとき に、ASA コマンドの特権レベルを設定できます。このコマンドで **LOCAL** キーワードを使用 する場合でも、このキーワードによってローカル、RADIUS、および LDAP (マッピング)認 可が有効になります。

<sup>例</sup> たとえば、**filter** コマンドの形式は次のとおりです。

- **filter**(**configure** オプションで表現)
- **show running-config filter**
- **clear configure filter**

特権レベルを形式ごとに個別に設定することができます。または、このオプションを 省略してすべての形式に同じ特権レベルを設定することもできます。たとえば、それ ぞれの形式を別々に設定するには、次のように指定します。

```
ciscoasa(config)# privilege
show
 level
 5
command
filter
ciscoasa(config)# privilege
```

```
clear
level
10
command
filter
ciscoasa(config)# privilege
cmd
level
10
command
filter
また、すべてのフィルタ コマンドを同じレベルに設定できます。
ciscoasa(config)# privilege
level
5
command
filter
show privilege コマンドは、形式を分けて表示します。
次の例では、mode キーワードの使用方法を示します。enable コマンドは、ユーザー
EXEC モードから入力する必要があります。一方、enable password コマンドは、コン
フィギュレーション モードでアクセスでき、最も高い特権レベルが必要です。
```
ciscoasa(config)# **privilege cmd level 0 mode exec command enable** ciscoasa(config)# **privilege cmd level 15 mode configure command enable** ciscoasa(config)# **privilege show level 15 mode configure command enable**

次に、2つのモードの**mac-address**コマンドの例を示します。show、clear、およびcmd のレベルを個別に設定しています。

ciscoasa(config)# **privilege cmd level 10 mode configure command mac-address** ciscoasa(config)# **privilege cmd level 15 mode interface command mac-address** ciscoasa(config)# **privilege clear level 10 mode configure command mac-address** ciscoasa(config)# **privilege clear level 15 mode interface command mac-address** ciscoasa(config)# **privilege show level 2 mode configure command mac-address** ciscoasa(config)# **privilege show level 2 mode interface command mac-address**

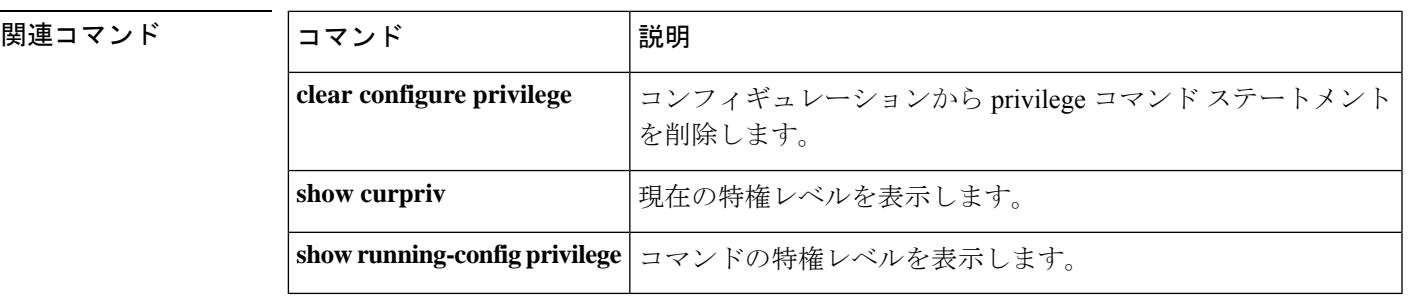

# **profile**

Call Home プロファイルを作成または編集するには、Call Home コンフィギュレーション モー ドで **profile** コマンドを使用します。設定済みの 1 つまたはすべての Call Home プロファイルを 削除するには、このコマンドの **no** 形式を使用して、1 つまたはすべてのプロファイルを指定 します。Call Home コンフィギュレーション モードにアクセスするには、まず **call-home** コマ ンドを入力します。

**profile** *profile-name* **no profile** { *profile-name* | **all** }

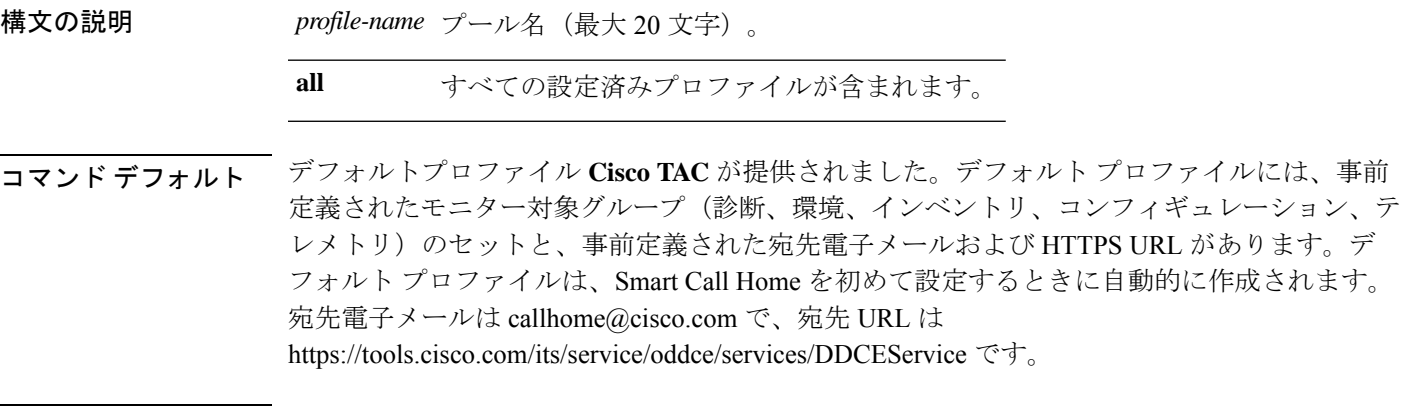

コマンドモード 次の表に、コマンドを入力できるモードを示します。

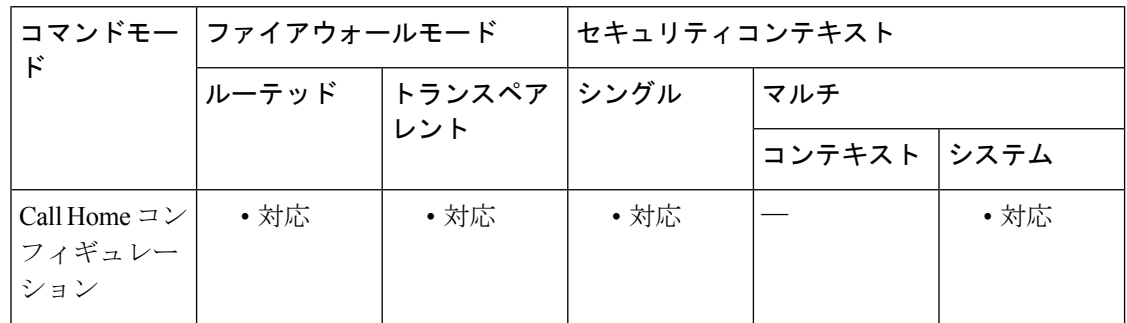

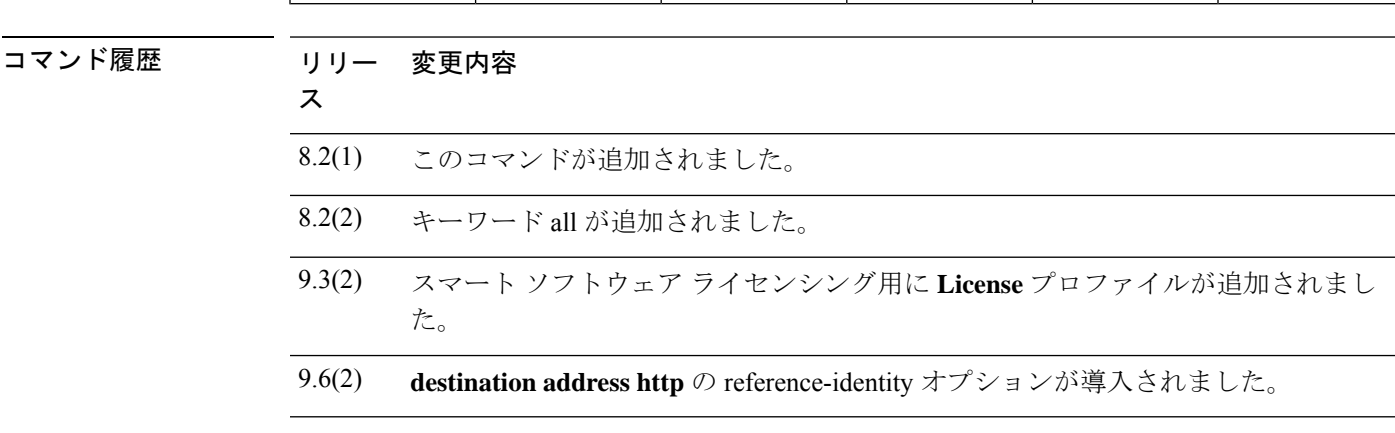

使用上のガイドライン 次のコマンドは、イン プロファイル コンフィギュレーション モードで使用されます。

#### プロファイルの有効化または無効化

Call Home プロファイルを有効にするには、Call Home プロファイル コンフィギュレーション モードで **active** コマンドを使用します。Call Home プロファイルを無効にするには、Call Home プロファイル コンフィギュレーション モードで **no active** コマンドを使用します。Call Home コンフィギュレーション モードにアクセスするには、まず **call-home** コマンドを入力して、 **profile** コマンドを入力します。デフォルトではイネーブルになっています。

active

no active

#### **Profile** コマンドのデフォルトへの設定

Call Homeプロファイル設定をデフォルト値に設定するには、Call Homeプロファイルコンフィ ギュレーション モードで default コマンドを使用します。Call Home コンフィギュレーション モードにアクセスするには、まず **call-home** コマンドを入力して、**profile** コマンドを入力しま す。このモードからCall Homeコンフィギュレーションモード設定をリセットすることもでき ます。すべての Call Home プロファイルおよび全般設定を確認およびリセットする方法につい ては、コマンドヘルプ(**default ?**)を参照してください。

#### **default** {**activedestinationemail-subjectsubscribe-to-alert-group**}

#### 宛先タイプ、アドレス、および設定

SmartCallHomeメッセージ受信者の宛先アドレス、参照アイデンティティ、メッセージ形式、 およびトランスポート方式を設定するには、Call Home プロファイル コンフィギュレーション モードで **destination** コマンドを使用します。宛先パラメータを削除、またはパラメータをデ フォルトにリセットするには、**nodestination** コマンドまたは **default** コマンドを使用します。

デフォルト メッセージ形式は XM、デフォルト メッセージ サイズは 5 MB (0 にすると無制 限)、デフォルトのトランスポート方式は電子メールです。事前に設定された参照アイデン ティティを指定する必要があります。これは、接続時に Call Home サーバーの証明書を検証す るために使用されます。これは、HTTP 宛先にのみ適用されます。

**destination address** {**e-mail** *e-mail-address***http** *http-url*} **no destination address** {**e-mailhttp** [**all**]} **destination address http** *http-url* **reference-identity** *ref-id-name* **no destination address http** *http-url* **reference-identity** *ref-id-name* **destination address** {**e-mail** *e-mail-address***http** *http-url*} **msg-format** {**short-textlong-textxml**} **no destination address** {**e-mail** *e-mail-address***http** *http-url*} **msg-format** {**short-textlong-textxml**} **destination message-size-limit** *max-size* **no destination message-size-limit** *max-size* **destination preferred-msg-format** {**short-textlong-textxml**} **no destination preferred-msg-format** {**short-textlong-textxml**} **destination transport-method** {**e-mailhttp**} **no destination transport-method** {**e-mailhttp**}

電子メールの件名の設定

Call Home 電子メールの件名のプレフィックスまたはサフィックスを設定するには、Call Home プロファイル コンフィギュレーション モードで **email-subject** コマンドを使用します。これら のフィールドをクリアするには、**no email-subject** コマンドを使用します。Call Home コンフィ ギュレーション モードにアクセスするには、まず **call-home** コマンドを入力して、**profile** コマ ンドを入力します。

**email-subject** {**appendprepend**} *chars* **no email-subject** {**appendprepend**} *chars*

#### アラートグループへの登録

アラートグループに登録するには、Call Homeプロファイルコンフィギュレーションモードで **ubscribe-to-alert-group** コマンドを使用します。これらのサブスクリプションをクリアするに は、no s**ubscribe-to-alert-group** コマンドを使用します。Call Home コンフィギュレーション モードにアクセスするには、まず **call-home** コマンドを入力して、**profile** コマンドを入力しま す。

- [no] subscribe-to-alert-group alert-group-name [severity {catastrophic | disaster | emergencies | alert | critical | errors | warning | notifications | informational | debugging}]:指定した重大度レベルの グループのイベントにサブスクライブします。alert-group-name:有効な値は、syslog、 diagnostic、environment、または threat です。
- [no] subscribe-to-alert-group syslog [{severity {catastrophic | disaster | emergencies | alert | critical | errors | warning | notifications | informational | debugging} | message start [-end]}]:重大度レベ ルまたはメッセージ ID のある syslog にサブスクライブします。start-[end]:1 つの syslog メッセージ ID またはある範囲の syslog メッセージ ID。

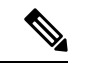

(注)

デバッグ出力はCPUプロセスで高プライオリティが割り当てられ ているため、デバッグ出力を行うとシステムが使用できなくなる ことがあります。したがって、**debugging** を使用するのは、特定 の問題のトラブルシューティング時、またはシスコのテクニカル サポート担当者とともにトラブルシューティングを行う場合に限 定してください。また、このコマンドは、ネットワークトラフィッ クやユーザーが少ない時間帯に使用してください。デバッギング をこのような時間帯に行うと、システムの使用に影響が及ぶ処理 のオーバーヘッドが増加する可能性が低くなります。

- [no] subscribe-to-alert-group inventory [periodic {daily | month | weekly day of week [hh:mm]]: インベントリイベントにサブスクライブします。day\_of\_month:1~31 までの 日付。day\_of\_week:曜日(日曜日、月曜日、火曜日、水曜日、木曜日、金曜日、土曜 日)。hh, mm :1 日の時間と分(24 時間形式)。
- [no] subscribe-to-alert-group configuration [export full | minimum] [periodic {daily | month day of month | weekly day of week [hh : mm]]:設定イベントにサブスクライブします。 full:実行コンフィギュレーション、スタートアップ コンフィギュレーション、機能リス ト、アクセスリストの要素数、およびマルチモードのコンテキスト名をエクスポートする コンフィギュレーション。minimum:機能リスト、アクセスリスト内の要素数、およびマ
関連コマンド

ルチモードのコンテキスト名だけをエクスポートするコンフィギュレーション。 day of month: 1 ~ 31 までの日付。day of week:曜日(日曜日、月曜日、火曜日、水曜 日、木曜日、金曜日、土曜日)。hh, mm :1 日の時間と分(24 時間形式)。

- [no] subscribe-to-alert-group telemetry periodic {hourly | daily | monthly day of month | weekly day of week [hh:mm]: テレメトリ定期イベントをサブスクライブします。day of month: 1 ~ 31 までの日付。day\_of\_week:曜日(日曜日、月曜日、火曜日、水曜日、木曜日、金 曜日、土曜日)。hh, mm :1 日の時間と分(24 時間形式)。
- [no] subscribe-to-alert-group snapshot periodic {interval minutes | hourly [mm] | daily | monthly day\_of\_month |weekly day\_of\_week [hh:mm]}:スナップショット定期イベントにサブスクラ イブします。minutes: 分単位の間隔。day\_of\_month:1~31 までの日付。day\_of\_week: 曜日(日曜日、月曜日、火曜日、水曜日、木曜日、金曜日、土曜日)。hh, mm:1日の時 間と分(24 時間形式)。

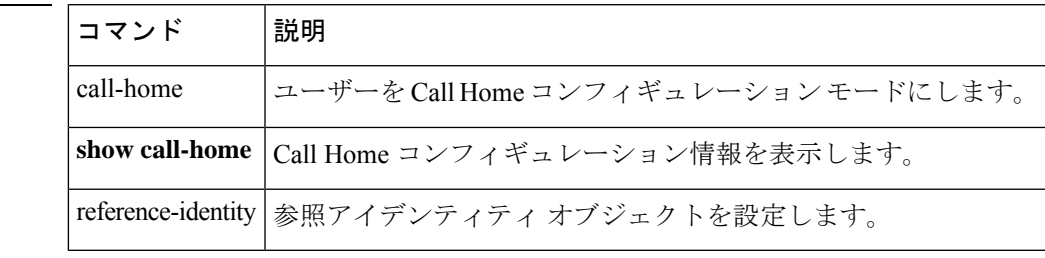

### **prompt**

CLIプロンプトをカスタマイズするには、グローバルコンフィギュレーションモードでprompt コマンドを使用します。デフォルトのプロンプトに戻すには、このコマンドの no 形式を使用 します。

**prompt** { [ **hostname** ] [ **context** ] [ **domain** ] [ **slot** ] [ **state** ] [ **priority** ] [ **cluster-unit** ] **no prompt** [ **hostname** ] [ **context** ] [ **domain** ] [ **slot** ] [ **state** ] [ **priority** ] [ **cluster-unit** ]

構文の説明 クラスタ ユニット名を表示します。クラスタの各ユニットは一意の名前を持つこ **cluster-unit** とができます。

**context** (マルチ モードのみ)現在のコンテキストを表示します。

**domain** ドメイン名を表示します。

**hostname** ホスト名を表示します。

フェールオーバー プライオリティを [pri](プライマリ)または [sec](セカンダ リ)として表示します。プライオリティは **failover lanunit** コマンドを使用して設 定します。 **priority**

ユニットのトラフィック通過状態またはロールを表示します。 **state**

フェールオーバーの場合、**state** キーワードに対して次の値が表示されます。

- [act]:フェールオーバーがイネーブルであり、装置ではトラフィックをアク ティブに通過させています。
- stby:フェールオーバーはイネーブルです。ユニットはトラフィックを通過さ せていません。スタンバイ、失敗、または他の非アクティブ状態です。
- [actNoFailove]:フェールオーバーはディセーブルであり、装置ではトラフィッ クをアクティブに通過させています。
- [stbyNoFailover]:フェールオーバーはディセーブルであり、装置ではトラ フィックを通過させていません。これは、スタンバイ ユニットでしきい値を 上回るインターフェイス障害が発生したときに生じることがあります。

クラスタリングの場合、**state** キーワードに対して次の値が表示されます。

- control node
- data node

たとえば、**prompthostname cluster-unitstate** と設定して「ciscoasa/cl2/data node>」 と表示された場合、ホスト名は ciscoasa、ユニット名は cl2、状態名は data node で す。

コマンドデフォルト デフォルトのプロンプトはホスト名です。マルチコンテキストモードでは、ホスト名の後に現 在のコンテキスト名(*hostname* /*context*)が続きます。

コマンドモード 次の表に、コマンドを入力できるモードを示します。

| k           | コマンドモー ファイアウォールモード  |      | セキュリティコンテキスト |             |      |
|-------------|---------------------|------|--------------|-------------|------|
|             | 'ルーテッド  トランスペア シングル | レント  |              | マルチ         |      |
|             |                     |      |              | コンテキスト システム |      |
| グローバル設<br>定 | ・対応                 | • 対応 | • 対応         |             | • 対応 |

コマンド履歴 リリー 変更内容

ス

- 7.2(1) このコマンドが追加されました。
- **cluster-unit** オプションが追加されました。クラスタリング用に **state** キーワードが 更新されました。 9.0(1)
- クラスタリングの場合、**state** 表示が **master** と **slave** から **control node** と **data node** に変更されました。 9.19(1)

使用上のガイドライン キーワードを入力する順序によって、プロンプト内の要素の順序が決まります。要素はスラッ シュ(/)で区切ります。

> マルチ コンテキスト モードでは、システム実行スペースまたは管理コンテキストにログイン するときに、拡張プロンプトを表示できます。非管理コンテキスト内では、デフォルトのプロ ンプト(ホスト名およびコンテキスト名)のみが表示されます。

> プロンプトに情報を追加する機能により、複数のモジュールが存在する場合にログインしてい る ASA を一目で確認することができます。この機能は、フェールオーバー時に、両方の ASA に同じホスト名が設定されている場合に便利です。

例 次に、フェールオーバー用のプロンプトで使用可能なすべての要素を表示する例を示 します。

ciscoasa(config)# **prompt hostname context slot state priority**

プロンプトが次のストリングに変化します。

ciscoasa/admin/pri/act(config)#

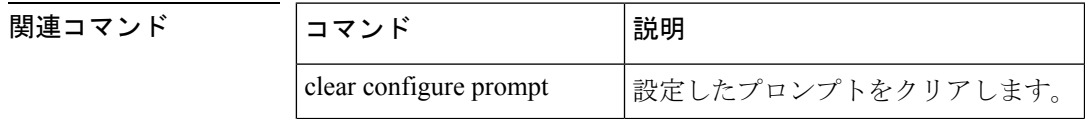

 $\mathbf I$ 

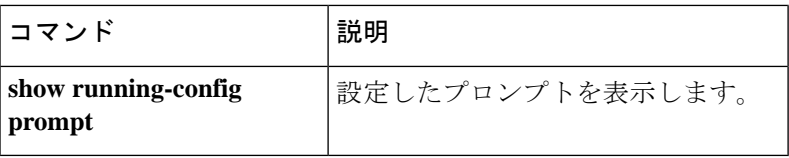

### **propagate sgt**

インターフェイスでのセキュリティグループタグ(**sgt**)の伝達を有効にするには、CTS 手動 インターフェイス コンフィギュレーション モードで **propagate sgt** コマンドを使用します。イ ンターフェイスでのセキュリティグループタグ(**sgt**)の伝達を無効にするには、このコマンド の **no** 形式を使用します。

#### **propagate sgt no propagate sgt**

構文の説明 このコマンドには引数またはキーワードはありません。

コマンド デフォルト 伝搬はデフォルトでイネーブルになっています。

コマンドモード 次の表に、コマンドを入力できるモードを示します。

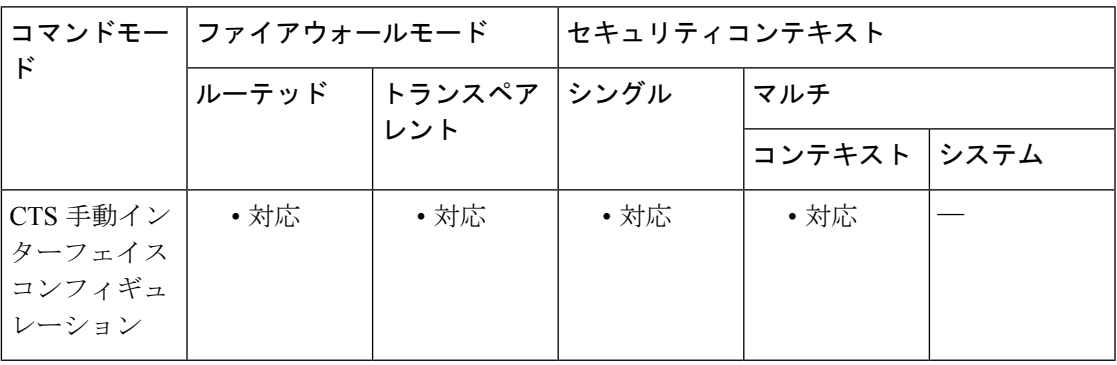

コマンド履歴 リリー 変更内容

ス

9.3(1) このコマンドが追加されました。

使用上のガイドライン このコマンドを使用して、CTS レイヤ 2 SGT インポジションのセキュリティ グループ タグの 伝播をイネーブルまたはディセーブルにできます。

#### 制約事項

- 物理インターフェイス、VLAN インターフェイス、ポート チャネル インターフェイスお よび冗長インターフェイスでのみサポートされます。
- BVI、TVI、VNI などの論理インターフェイスや仮想インターフェイスではサポートされ ません。

<sup>例</sup> 次に、レイヤ <sup>2</sup> SGT インポジションのインターフェイスをイネーブルにし、SGT の伝 播は行わないように設定する例を示します。

ciscoasa(config)# **interface gi0/0** ciscoasa(config-if)# **cts manual**

ciscoasa(config-if-cts-manual)# **no propagate sgt**

**| 関連コマンド** 

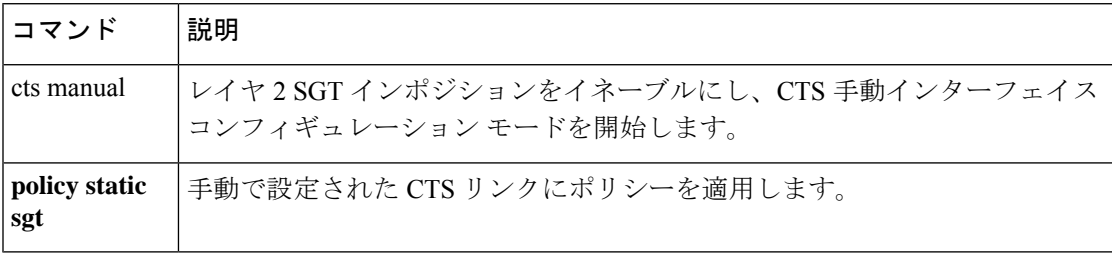

### **protocol**

IKEv2接続のIPsecプロポーザルに使用するプロトコルタイプと暗号化タイプを指定するには、 IPsec プロポーザル コンフィギュレーション モードで **protocol** コマンドを使用します。プロト コルおよび暗号化タイプを削除するには、このコマンドの no 形式を使用します。

**protocol esp** { **encryption** { **des** | **3des** | **aes** | **aes-192** | **aes-256** | **aes-gcm** | **aes-gcm-192** | **aes-gcm-256** | **aes-gmac** | **aes-gmac-192** | **aes-gmac-256** | **null** } | **integrity** { **md5** | **sha-1** | **sha-256** | **sha-384** | **sha-512** | **null** } **no protocol esp** { **encryption** { **des** | **3des** | **aes** | **aes-192** | **aes-256** | **aes-gcm** | **aes-gcm-192** | **aes-gcm-256** | **aes-gmac** | **aes-gmac-192** | **aes-gmac-256** | **null** } | **integrity** { **md5** | **sha-1** | **sha-256** | **sha-384** | **sha-512** | **null** }

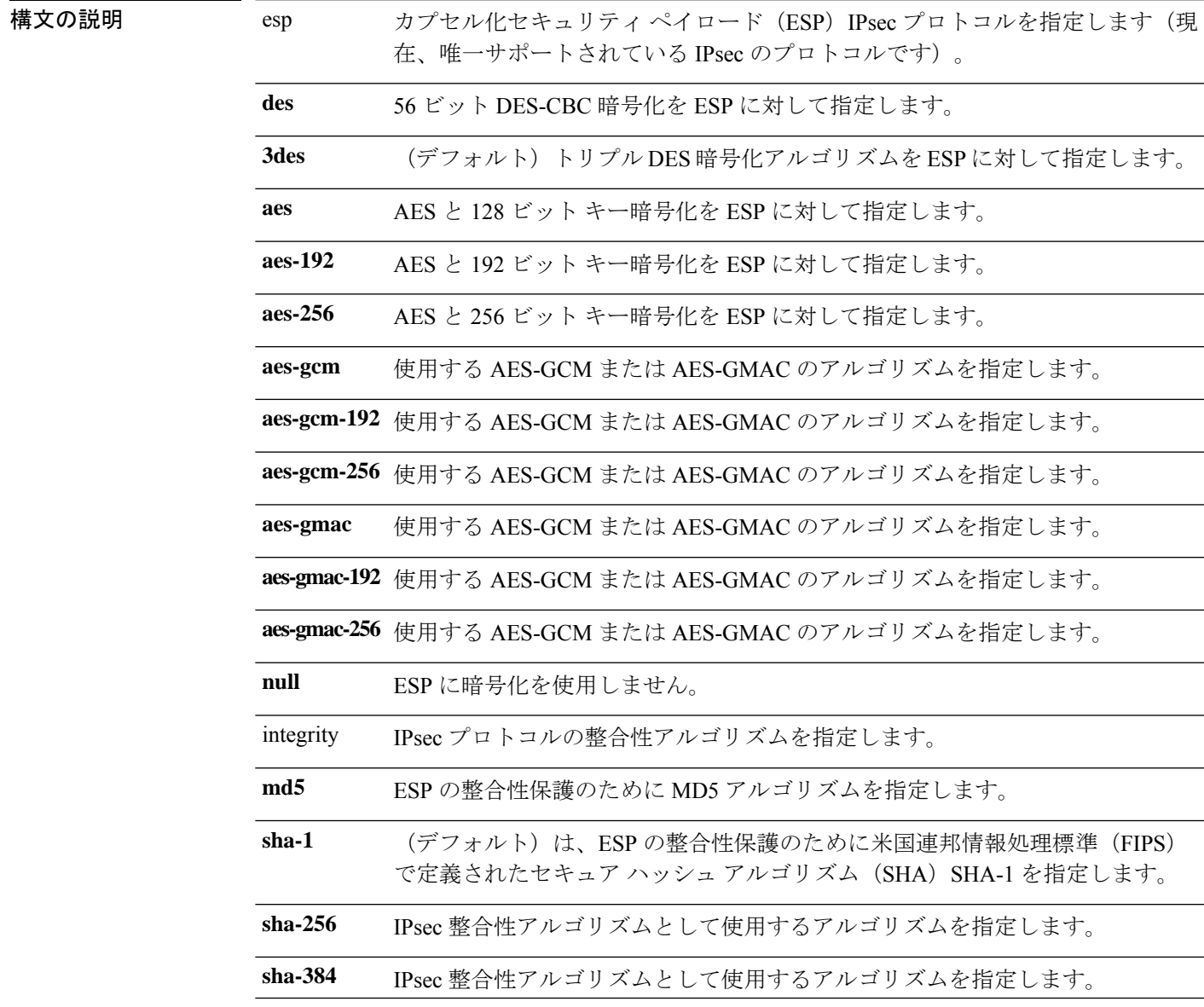

 $\mathbf I$ 

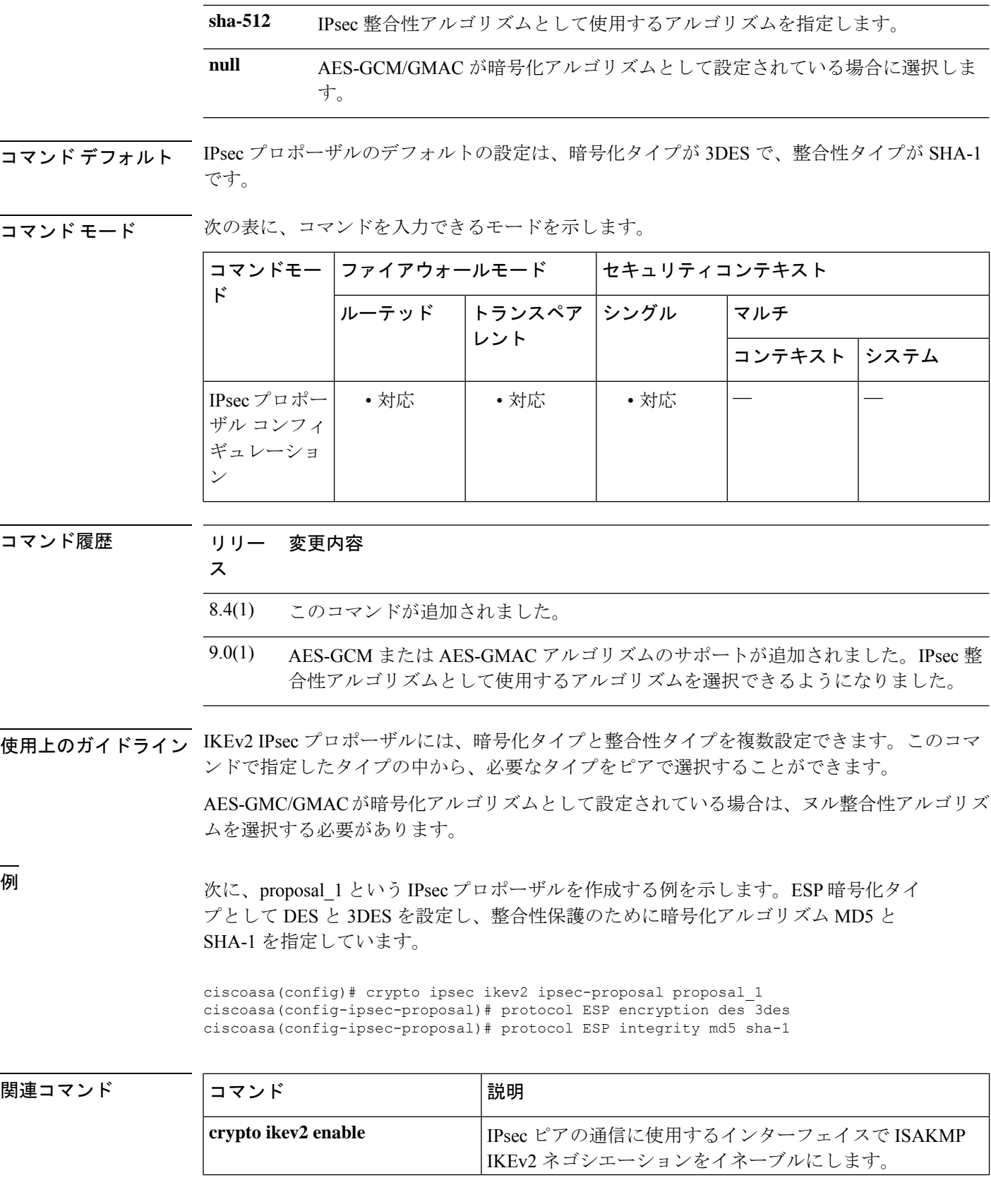

 $\mathbf I$ 

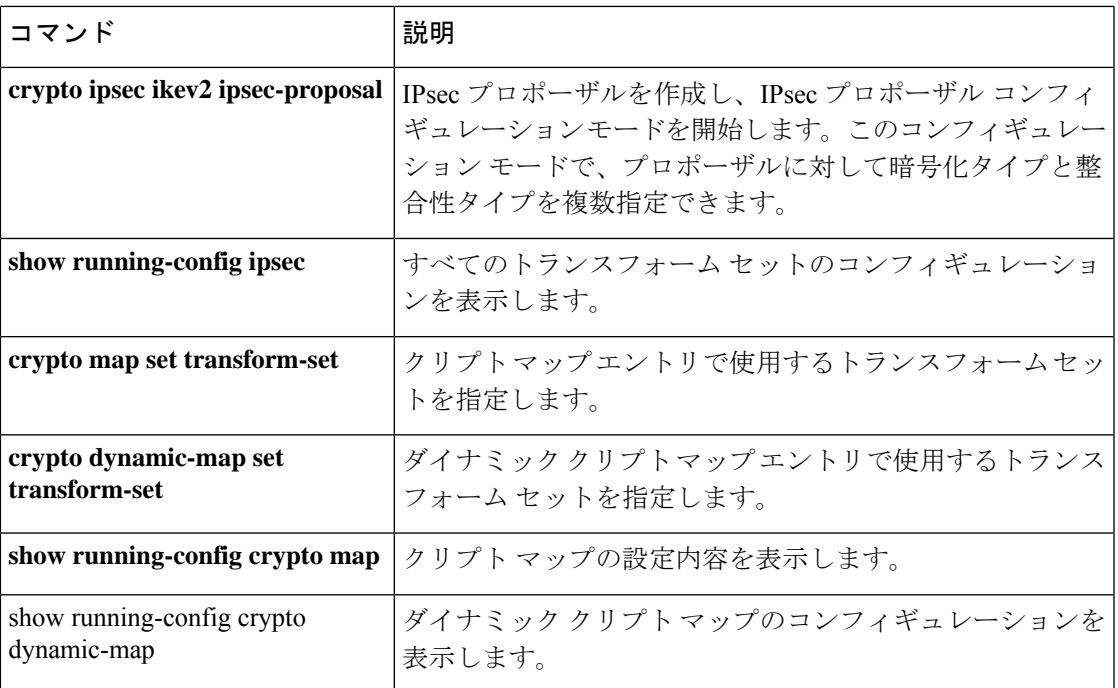

## **protocol-enforcement**

ドメイン名、ラベル長、形式チェック(圧縮およびループポインタのチェックを含む)を有効 にするには、パラメータ コンフィギュレーション モードで **protocol-enforcement** コマンドを 使用します。プロトコルの強制をディセーブルにするには、このコマンドの **no** 形式を使用し ます。

#### **protocol-enforcement no protocol-enforcement**

構文の説明 このコマンドには引数またはキーワードはありません。

- コマンド デフォルト プロトコルの強制は、デフォルトでイネーブルになっています。この機能は、**policy-maptype inspectdns** コマンドを定義していない場合でも、**inspectdns** コマンドを設定していれば有効に できます。無効にするには、ポリシーマップコンフィギュレーションで**noprotocol-enforcement** コマンドを明示的に指定する必要があります。**inspect dns** が設定されていない場合、NAT リ ライトは実行されません。
- **コマンド モード** 次の表に、コマンドを入力できるモードを示します。

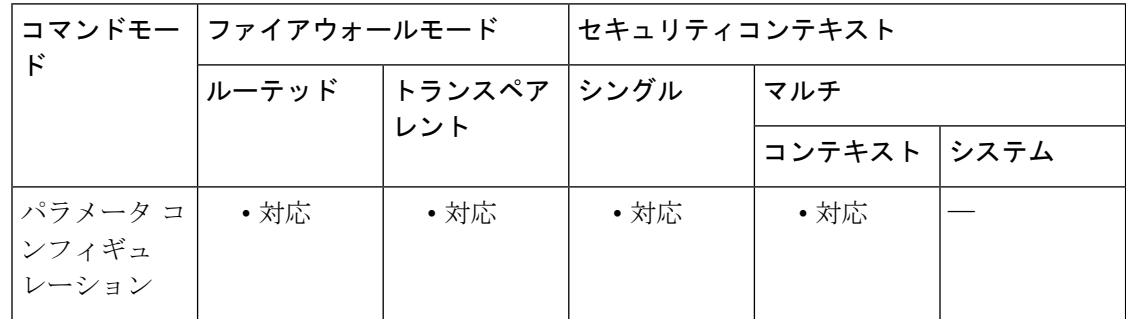

- コマンド履歴 リリー 変更内容 ス 7.2(1) このコマンドが追加されました。
- 使用上のガイドライン 状況によっては、コマンドがディセーブルであっても、プロトコルの強制が実行されます。こ れは、DNS リソース レコードの分類、NAT、TSIG チェックなど、他の目的で DNS リソース レコードの解析が必要なときに発生します。

<sup>例</sup> 次に、DNS インスペクション ポリシー マップ内でプロトコルの強制をイネーブルに する方法を示します。

> ciscoasa(config)# **policy-map type inspect dns preset\_dns\_map** ciscoasa(config-pmap)# **parameters** ciscoasa(config-pmap-p)# **protocol-enforcement**

### **コマンド**

 $\mathbf{l}$ 

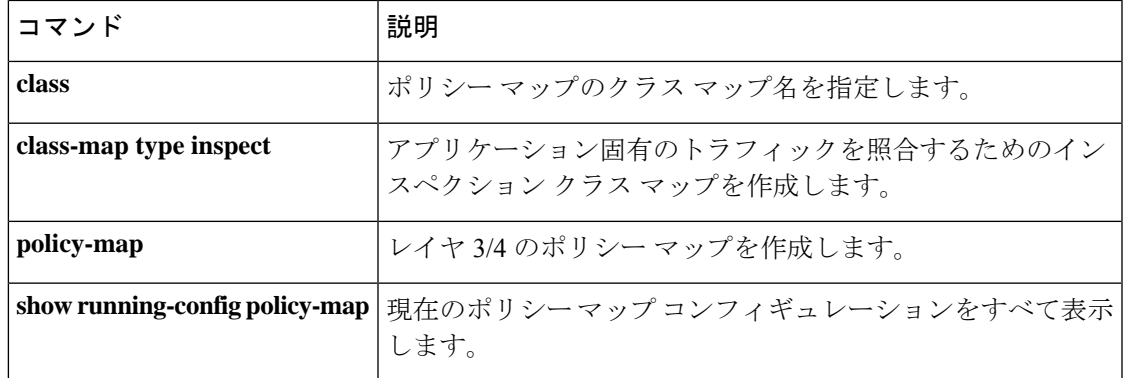

# **protocol http**

CRLを取得するための許可された配布ポイントプロトコルとしてHTTPを指定するには、ca-crl コンフィギュレーション モードで **protocol http** コマンドを使用します。CRL 取得方法として 許可した HTTP を削除するには、このコマンドの **no** 形式を使用します。

#### **protocol http no protocol http**

- 構文の説明 このコマンドには引数またはキーワードはありません。
- コマンド デフォルト デフォルトの設定は、HTTP を許可します。
- コマンドモード 次の表に、コマンドを入力できるモードを示します。

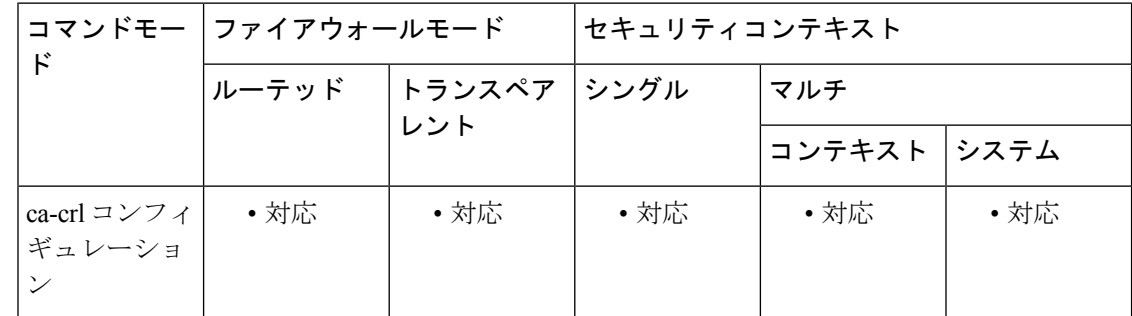

### コマンド履歴 リリー 変更内容 ス

7.0(1) このコマンドが追加されました。

使用上のガイドライン このコマンドを使用する場合は、HTTPルールをパブリックインターフェイスフィルタに適用 してください。権限があれば、CRL 配布ポイントの内容によって取得方法(HTTP、LDAP、 SCEP のいずれかまたは複数)が決まります。

<sup>例</sup> 次に、ca-crl コンフィギュレーション モードを開始し、トラストポイント central <sup>の</sup> CRL を取得するための配布ポイント プロトコルとして HTTP を許可する例を示しま す。

> ciscoasa(configure)# **crypto ca trustpoint central** ciscoasa(ca-trustpoint)# **crl configure** ciscoasa(ca-crl)# **protocol http**

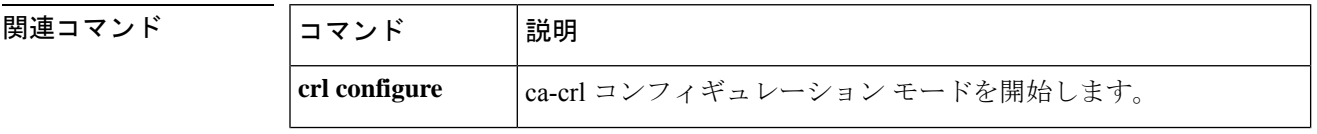

I

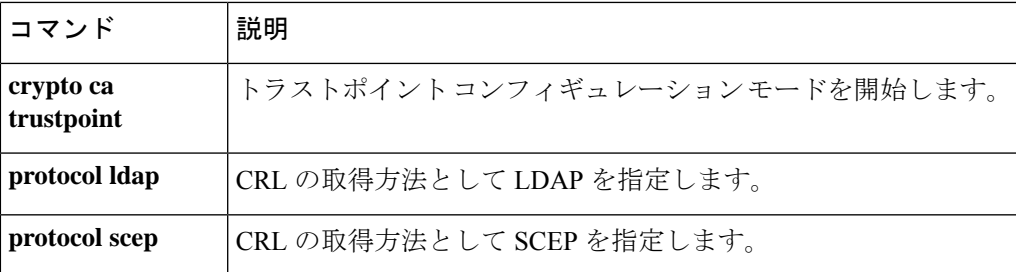

# **protocol ldap**

CRL を取得するための配布ポイントプロトコルとして LDAP を指定するには、ca-crl コンフィ ギュレーション モードで **protocol ldap** コマンドを使用します。権限があれば、CRL 配布ポイ ントの内容によって取得方法(HTTP、LDAP、SCEP のいずれかまたは複数)が決まります。

CRL 取得方法として許可した LDAP プロトコルを削除するには、このコマンドの **no** 形式を使 用します。

#### **protocol ldap no protocol ldap**

構文の説明 このコマンドには引数またはキーワードはありません。

- コマンド デフォルト デフォルトの設定は、LDAP を許可します。
- コマンド モード 次の表に、コマンドを入力できるモードを示します。

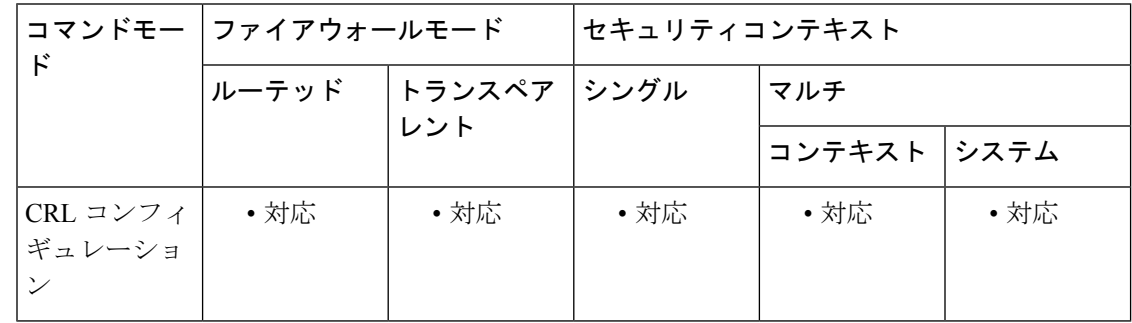

#### コマンド履歴 リリー 変更内容

ス

7.0(1) このコマンドが追加されました。

<sup>例</sup> 次に、ca-crl コンフィギュレーション モードを開始し、トラストポイント central <sup>の</sup> CRL を取得するための配布ポイント プロトコルとして LDAP を許可する例を示しま す。

### 関連コマンド

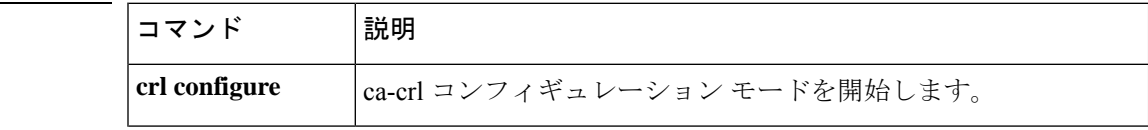

ciscoasa(configure)# **crypto ca trustpoint central** ciscoasa(ca-trustpoint)# **crl configure** ciscoasa(ca-crl)# **protocol ldap**

I

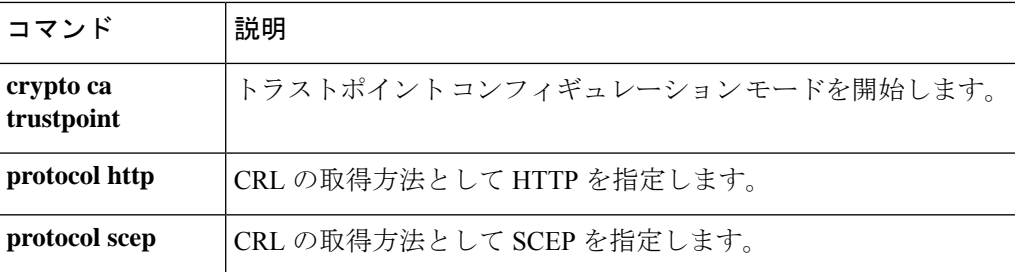

# **protocol-object**

プロトコル オブジェクト グループにプロトコル オブジェクトを追加するには、プロトコル コ ンフィギュレーション モードで protocol-object コマンドを使用します。ポートオブジェクトを 削除するには、このコマンドの **no** 形式を使用します。

#### **protocol-object** *protocol* **no protocol-object** *protocol*

- 構文の説明 protocol プロトコルの名前または番号。
- **コマンド デフォルト** デフォルトの動作や値はありません。
- コマンドモード 次の表に、コマンドを入力できるモードを示します。

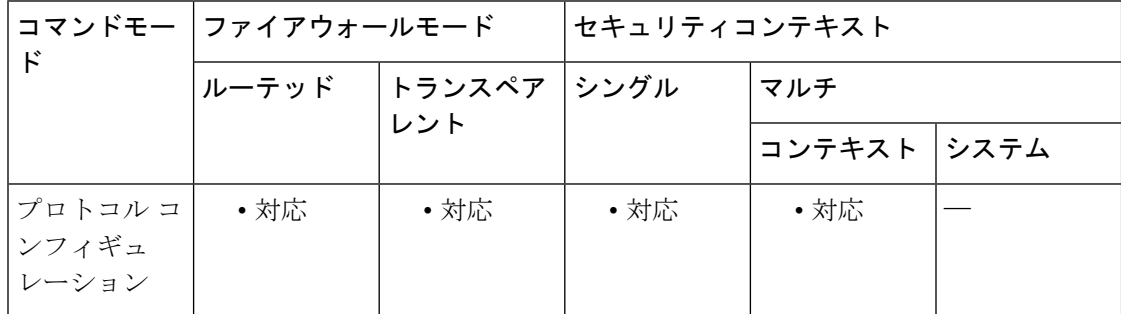

### コマンド履歴 リリー 変更内容 ス

7.0(1) このコマンドが追加されました。

使用上のガイドライン **protocol-object**コマンドは、**object-group**コマンドとともに使用して、プロトコルコンフィギュ レーション モードでプロトコルオブジェクトを定義します。

> IP プロトコルの名前や番号は、*protocol* 引数を使用して指定できます。udp プロトコル番号は 17、tcp プロトコル番号は 6、egp プロトコル番号は 47 です。

例 みちょう しょく プロトコル オブジェクトを定義する例を示します。

```
ciscoasa(config)# object-group protocol proto_grp_1
ciscoasa(config-protocol)# protocol-object udp
ciscoasa(config-protocol)# protocol-object tcp
ciscoasa(config-protocol)# exit
ciscoasa(config)# object-group protocol proto_grp
ciscoasa(config-protocol)# protocol-object tcp
ciscoasa(config-protocol)# group-object proto_grp_1
ciscoasa(config-protocol)# exit
ciscoasa(config)#
```
### **コマンド**

 $\mathbf{l}$ 

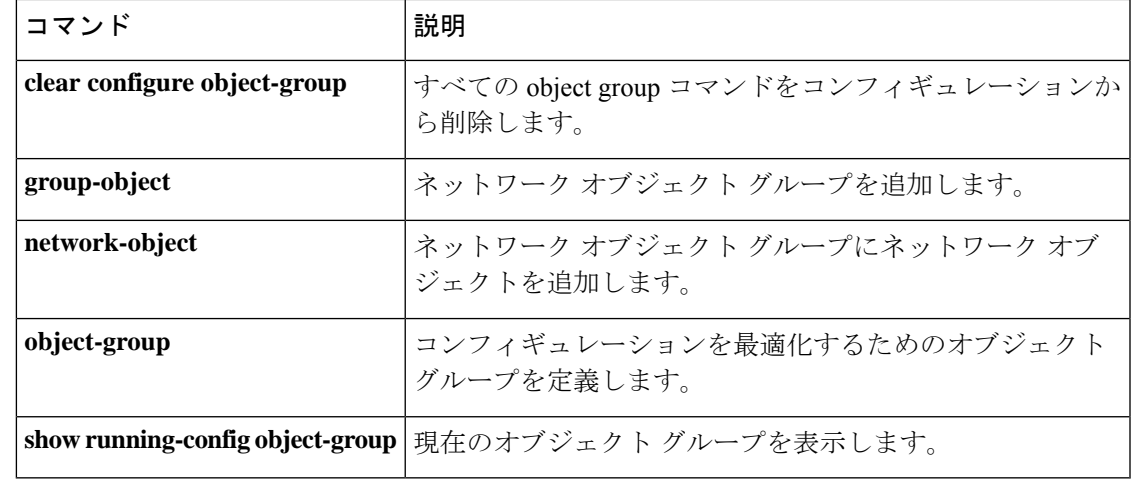

# **protocol scep**

CRLを取得するための配布ポイントプロトコルとしてSCEPを指定するには、crlコンフィギュ レーション モードで **protocol scep** コマンドを使用します。権限があれば、CRL 配布ポイント の内容によって取得方法(HTTP、LDAP、SCEP のいずれかまたは複数)が決まります。

CRL 取得方法として許可した SCEP プロトコルを削除するには、このコマンドの **no** 形式を使 用します。

#### **protocol scep no protocol scep**

構文の説明 このコマンドには引数またはキーワードはありません。

- コマンド デフォルト デフォルトの設定は、SCEP を許可します。
- コマンド モード 次の表に、コマンドを入力できるモードを示します。

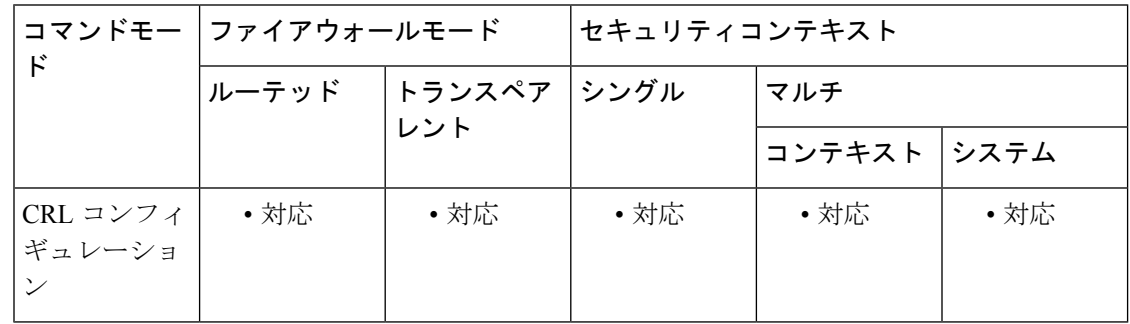

#### コマンド履歴 リリー 変更内容

ス

7.0(1) このコマンドが追加されました。

<sup>例</sup> 次に、ca-crl コンフィギュレーション モードを開始し、トラストポイント central <sup>の</sup> CRL を取得するための配布ポイント プロトコルとして SCEP を許可する例を示しま す。

```
ciscoasa(configure)# crypto ca trustpoint central
ciscoasa(ca-trustpoint)# crl configure
ciscoasa(ca-crl)# protocol scep
ciscoasa(ca-crl)#
```
関連コマンド

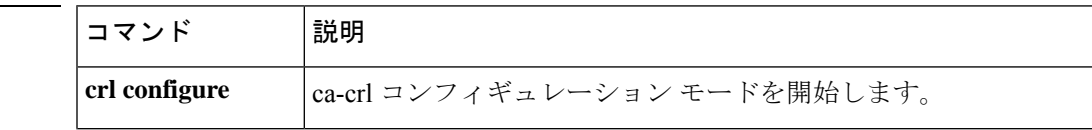

I

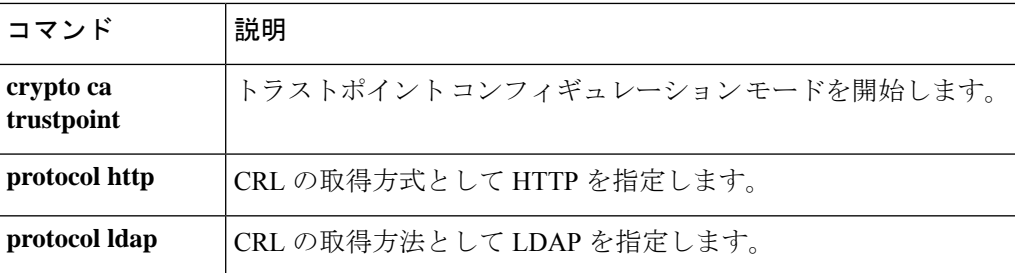

## **protocol shutdown**

いずれのインターフェイスとの隣接関係も形成できず IS-IS LSP データベースをクリアさせる ために IS-IS プロトコルを無効にするには、ルータ ISIS コンフィギュレーション モードで **protocol shutdown** コマンドを使用します。IS-IS プロトコルを再び有効にするには、このコマ ンドの **no** 形式を使用します。

#### **protocol shutdown no protocol shutdown**

構文の説明 このコマンドには引数またはキーワードはありません。

コマンド デフォルト このコマンドにデフォルトの動作または値はありません。

**コマンド モード** 次の表に、コマンドを入力できるモードを示します。

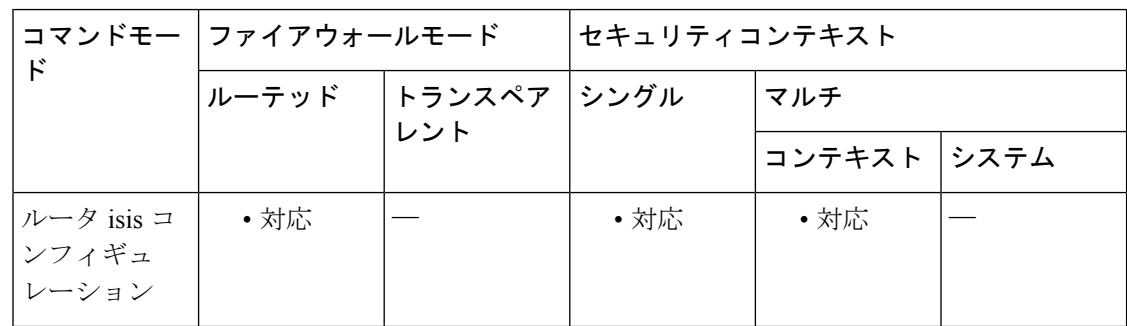

### コマンド履歴 リリー 変更内容 ス

9.6(1) このコマンドが追加されました。

使用上のガイドライン このコマンドにより、既存の IS-IS コンフィギュレーション パラメータを削除することなく特 定のルーティング インスタンスの IS-IS プロトコルをディセーブルにすることができます。 **protocol shutdown** コマンドを入力した場合、IS-IS プロトコルは引き続き ASA 上で動作し、 ユーザーは現在の IS-IS 設定を使用できますが、IS-IS はいずれのインターフェイスでも隣接関 係を確立せず、IS-IS LSP データベースもクリアします。

> 特定のインターフェイスで IS-IS プロトコルを無効にするには、**isis protocol shutdown** コマン ドを使用します。

<sup>例</sup> 次に、特定のルーティング インスタンスの IS-IS プロトコルをディセーブルにする例 を示します。

> ciscoasa(config)# **router isis** ciscoasa(config-router)# **protocol shutdown**

 $\mathbf{l}$ 

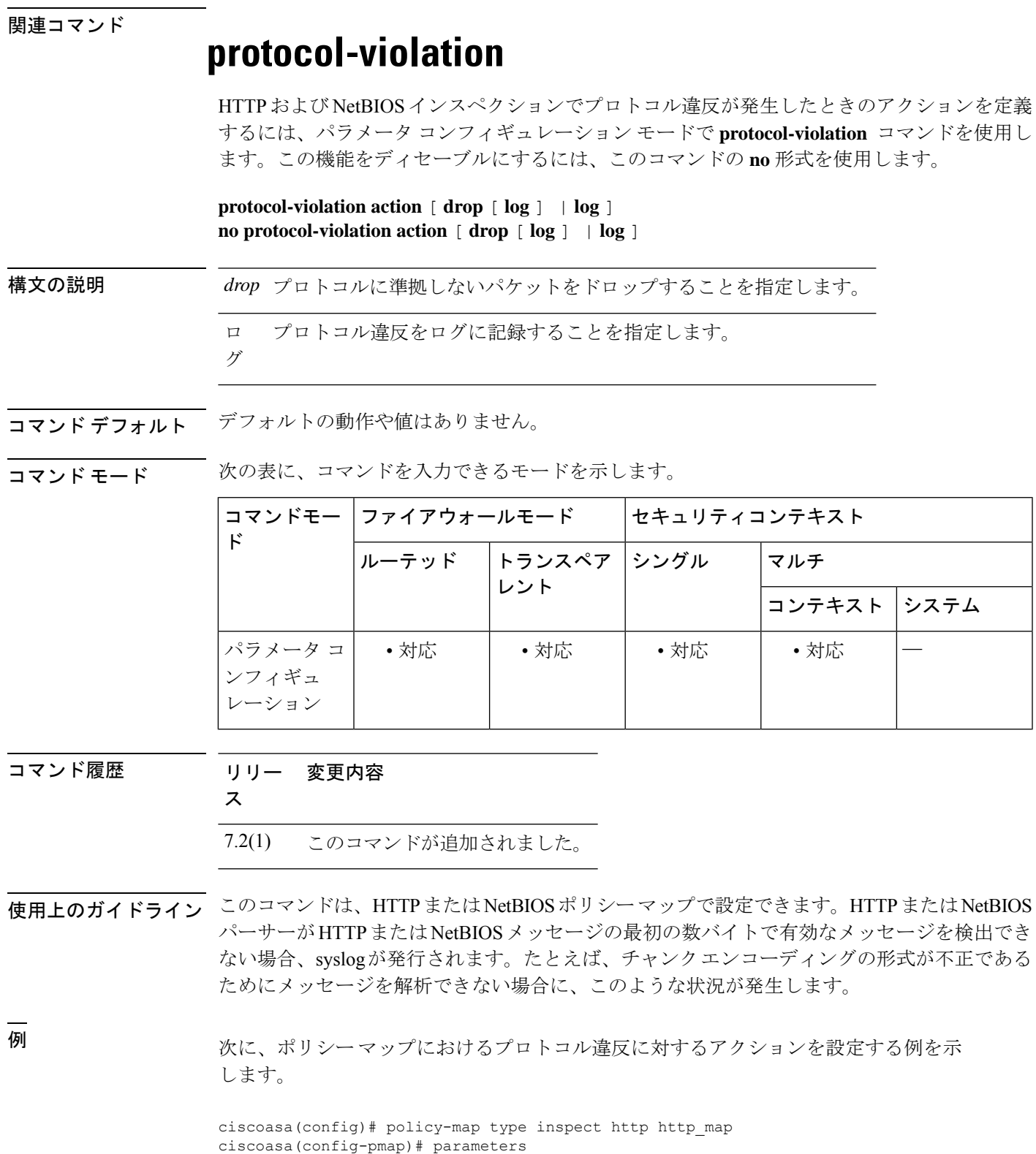

ciscoasa(config-pmap-p)# **protocol-violation action drop**

I

### 関連コマンド

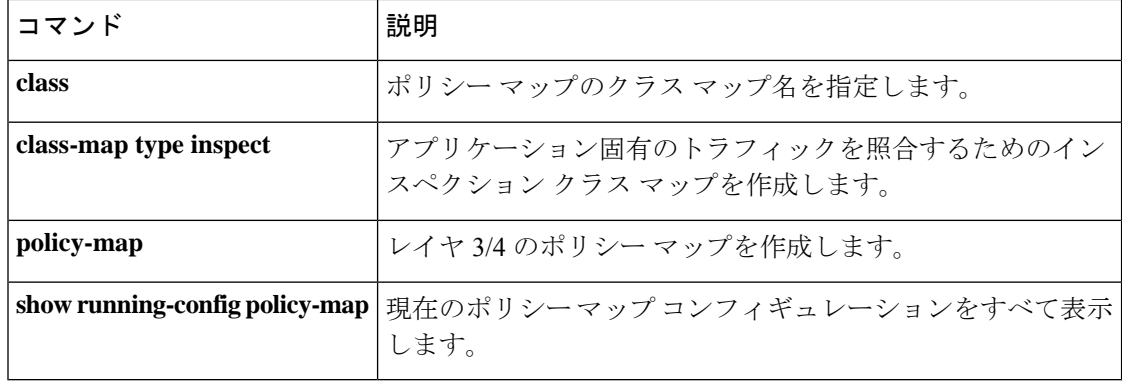

### **proxy-auth**

トンネルグループにフラグを付けて特定のプロキシ認証のトンネルグループとして設定するに は、webvpn コンフィギュレーション モードで **proxy-auth** コマンドを使用します。

**proxy-auth** [ **sdi** ]

構文の説明 sd RADIUS/TACACS SDI プロキシ メッセージをネイティブ SDI ディレクティブに解析しま す。

**コマンド デフォルト** デフォルトの動作や値はありません。

コマンド モード 次の表に、コマンドを入力できるモードを示します。

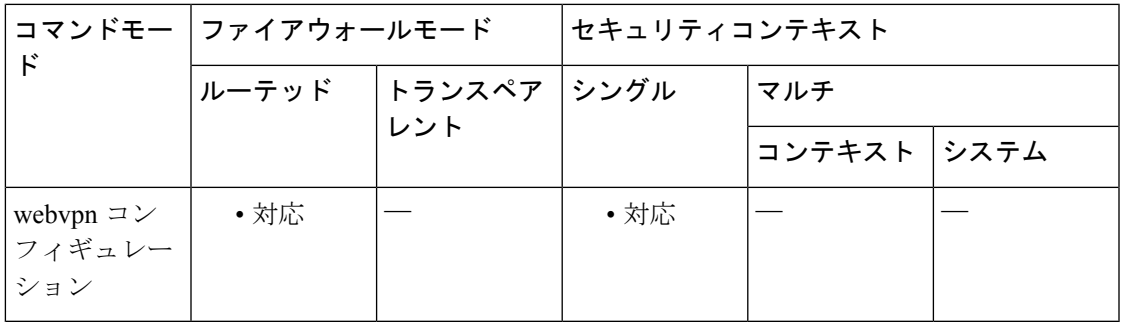

### コマンド履歴 リリー 変更内容 ス

7.1(1) このコマンドが追加されました。

使用上のガイドライン **proxy-auth** コマンドは、AAA サーバープロキシ認証のテキストメッセージのネイティブ プロ トコル ディレクティブへの解析を有効にする場合に使用します。

# **proxy-auth\_map sdi**

RADIUSプロキシサーバーから返されたRADIUSチャレンジメッセージをネイティブSDIメッ セージにマッピングするには、AAAサーバーコンフィギュレーションモードで**proxy-auth**\_**map sdi** コマンドを使用します。

**構文の説明 radius\_challenge\_message** 特定のSDIメッセージのマッピングに使用するRADIUSチャレンジ メッセージを指定します。次のいずれかを指定できます。 • new-pin-meth:新しい PIN 方式。デフォルトは「Do you want to enter your own pin」 • new-pin-reenter:新しい PIN の再入力。デフォルトは「Reenter PIN:」 • new-pin-req:新しい PIN の要求。デフォルトは「Enter your new Alpha-Numerical PIN」 • new-pin-sup:新しいPINの提供。デフォルトは「Please remember your new PIN」 • new-pin-sys-ok:新しい PIN の受理。デフォルトは「New PIN Accepted」 • next-ccode-and-reauth:トークン変更時の再認証。デフォルトは 「new PIN with the next card code」 • next-code:PIN なしのトークンコードの指定。デフォルトは 「Enter Next PASSCODE」 • ready-for-sys-pin:システムで生成された PIN の受け入れ。デ フォルトは「ACCEPT A SYSTEM GENERATED PIN」 sdi\_message ネイティブ SDI メッセージを指定します。 コマンド デフォルト ASA のデフォルトのマッピングは、Cisco ACS のデフォルト設定(システム管理、構成、RSA SecureIDのプロンプトなど)と対応しており、RSA認証マネージャのデフォルト設定とも同期 されています。 コマンド モード 次の表に、コマンドを入力できるモードを示します。

**proxy-auth\_map sdi** [ **sdi\_message** ] [ **radius\_challenge\_message** ]

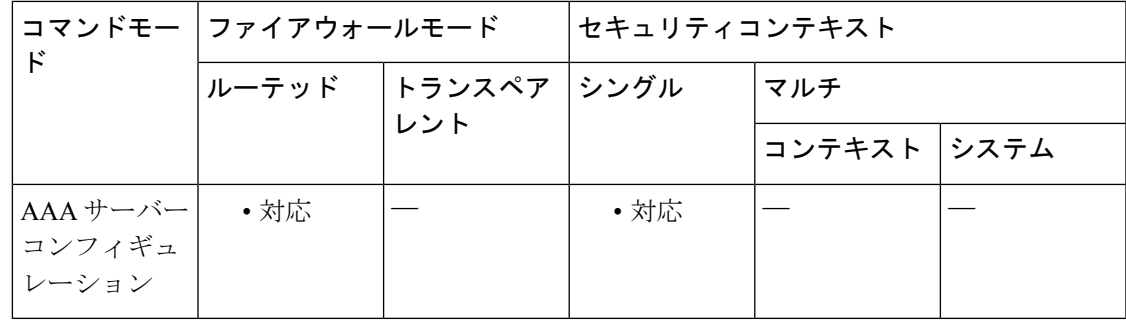

コマンド履歴 リリー 変更内容

ス

7.1(1) このコマンドが追加されました。

使用上のガイドライン RADIUS プロキシからの RADIUS チャレンジメッセージの解析とマッピングを有効にするに は、トンネル グループ コンフィギュレーション モードで **proxy-auth** コマンドを有効にする必 要があります。これにより、デフォルトのマッピングの値が使用されます。デフォルトのマッ ピングの値は、**proxy-auth\_map** コマンドを使用して変更できます。

> リモートユーザーは、セキュアクライアント で ASA に接続し、RSA SecurID トークンを使用 して認証を試みます。RADIUSプロキシサーバーを使用して、認証に関するSDIサーバーと通 信するように ASA を設定できます。

> 認証の間に、RADIUS サーバは ASA にアクセス チャレンジ メッセージを提示します。これら のチャレンジメッセージ内に、SDIサーバからのテキストを含む応答メッセージがあります。 このメッセージテキストは、ASA が SDI サーバーと直接通信している場合と RADIUS プロキ シを経由して通信している場合では異なります。

> そのため、セキュアクライアント にネイティブ SDI サーバーとして認識させるために、ASA は RADIUS サーバーからのメッセージを解釈する必要があります。また、SDI メッセージは SDIサーバで設定可能であるため、ASAのメッセージテキストの全体または一部が、SDIサー バのメッセージ テキストと一致する必要があります。一致しない場合、リモート クライアン トユーザに表示されるプロンプトが、認証中に必要とされるアクションに対して適切でない場 合があります。この場合、セキュアクライアントが応答できずに認証が失敗する場合がありま す。

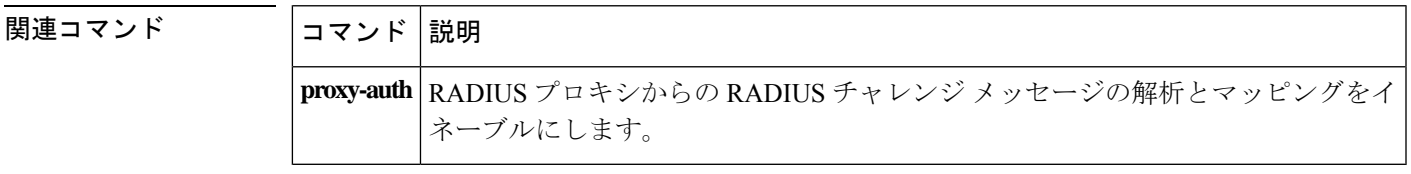

# **proxy-bypass**

コンテンツの最低限の書き換えを実行し、書き換えるコンテンツのタイプ(外部リンクや XML)を指定するように ASA を設定するには、webvpn コンフィギュレーション モードで **proxy-bypass**コマンドを使用します。プロキシのバイパスを無効にするには、このコマンドの **no** 形式を使用します。

**proxy-bypass interface** *interface name* { **port** *port number* | **path-mask** *path mask* } **target** *url* [ **rewrite** { **link** | **xml** | **none** ]} **no proxy-bypass interface** *interface name* { **port** *port number* | **path-mask** *path mask* } **target** *url* [ **rewrite** { **link** | **xml** | **none** ]}

構文の説明 ホスト トラフィックの転送先ホストを示します。ホストのIPアドレスまたはホスト名 を使用します。 ホスト

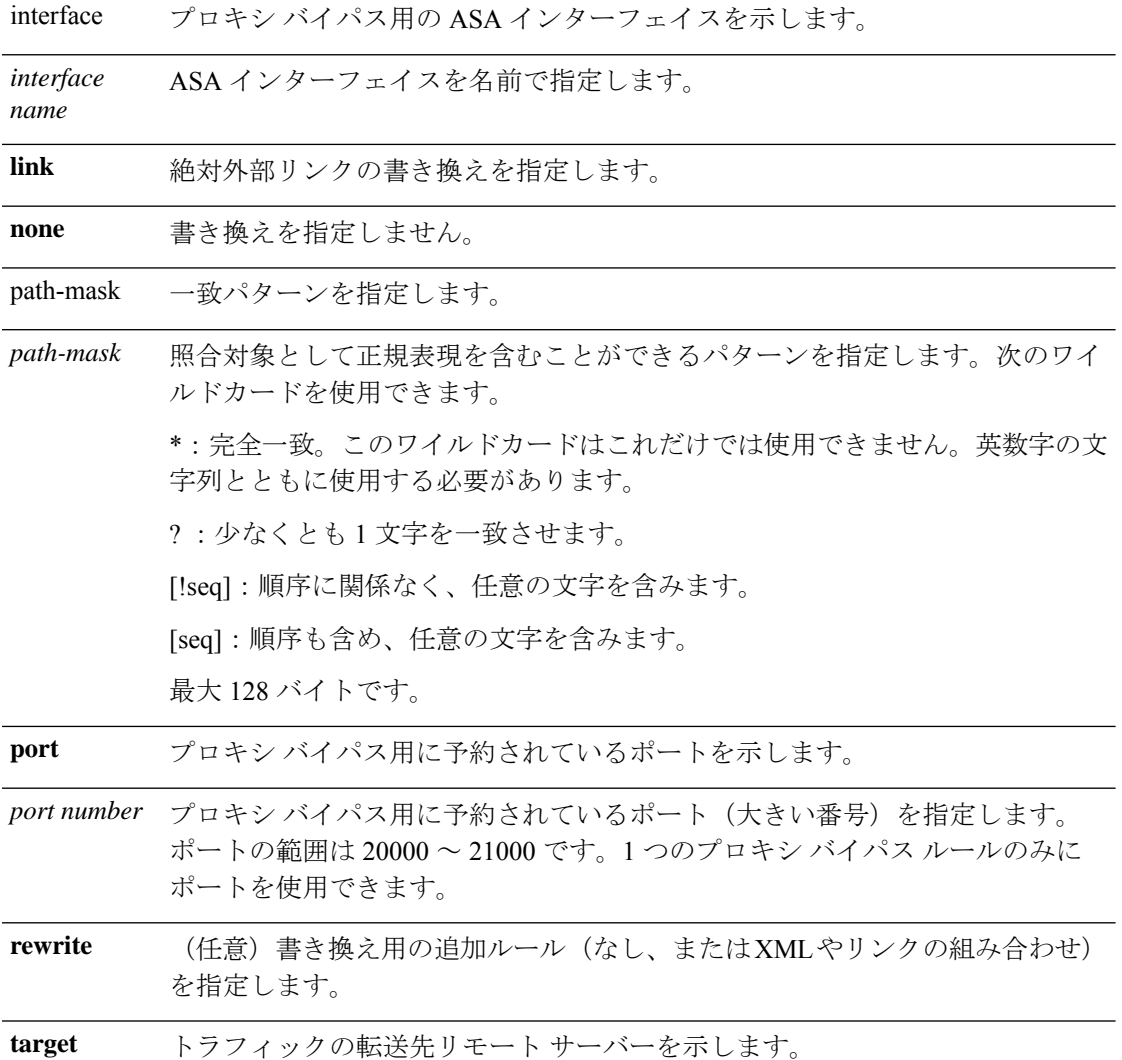

URL を **http(s)://***fully\_qualified\_domain\_name*[:*port*] という形式で入力します。最 大128バイトです。別のポートを指定しない限り、HTTPのポートは80、HTTPS のポートは 443 です。 *url*

**xml** 書き換える XML コンテンツを指定します。

コマンド デフォルトの動作や値はありません。

コマンドモード 次の表に、コマンドを入力できるモードを示します。

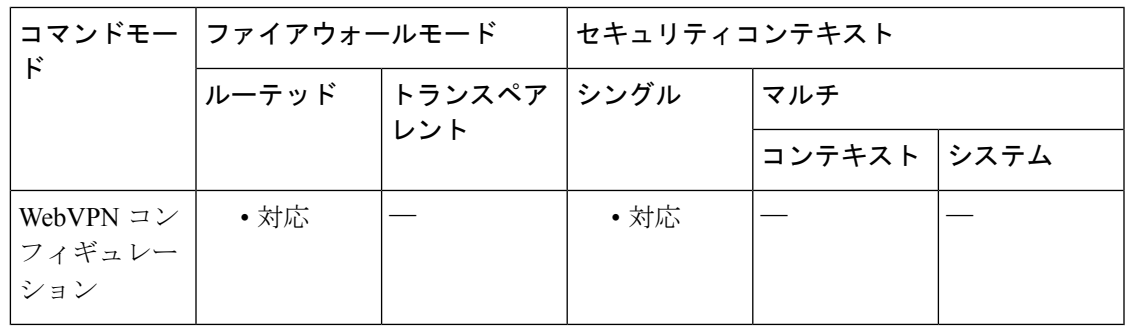

コマンド履歴 リリー 変更内容

ス

7.1(1) このコマンドが追加されました。

使用上のガイドライン プロキシ バイパスは、コンテンツの書き換えを最小限に実行して、アプリケーションおよび Web リソースの動作を向上させるために使用します。proxy-bypass コマンドは、ASA を通過す る特定の Web アプリケーションの処理方法を決定します。

> このコマンドは複数回使用できます。エントリを設定する順序は重要ではありません。イン ターフェイスとパスマスク、またはインターフェイスとポートにより、プロキシバイパスルー ルが一意に指定されます。

> パスマスクではなくポートを使用してプロキシバイパスを設定する場合、ネットワーク構成に よっては、それらのポートが ASA にアクセスできるようにするために、ファイアウォール構 成を変更する必要があります。この制限を回避するには、パスマスクを使用します。ただし、 パス マスクは変化することがあるため、複数のパス マスク ステートメントを使用して変化す る可能性をなくすことが必要になる場合があります。

> パスは、URL で .com や .org、またはその他のタイプのドメイン名の後に続く全体です。たと えば、www.example.com/hrbenefits という URL では、*hrbenefits* がパスになります。同様に、 www.example.com/hrinsurance という URL では、*hrinsurance* がパスです。すべての hr サイトで プロキシ バイパスを使用する場合は、\*(ワイルドカード)を/hr\* のように使用して、コマン ドを複数回使用しないようにできます。

<sup>例</sup> 次に、WebVPN インターフェイス上のプロキシバイパス用にポート <sup>20001</sup> を使用する ように ASA を設定する例を示します。HTTP とそのデフォルトポート 80 を使用して トラフィックを example.com に転送し、XML コンテンツを書き換えます。

```
ciscoasa
(config)#
webvpn
ciscoasa
(config-webvpn)#
proxy-bypass interface webvpn port 20001 target http://example.com rewrite xml
次に、外部インターフェイスでのプロキシバイパス用にパスマスク mypath/* を使用す
るように ASA を設定する例を示します。HTTP とそのデフォルトポート 443 を使用し
てトラフィックを example.com に転送し、XML およびリンクコンテンツを書き換えま
す。
ciscoasa
(config)#
webvpn
ciscoasa
(config-webvpn)#
proxy-bypass interface outside path-mask /mypath/* target https://example.com rewrite
xml,link
```
#### 関連コマンド

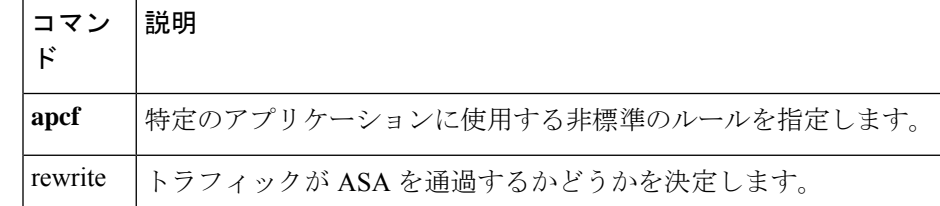

# **proxy-ldc-issuer**

TLS プロキシ ローカル ダイナミック証明書を発行するには、クリプト CA トラストポイント コンフィギュレーション モードで proxy-ldc-issuer コマンドを使用します。設定を削除するに は、このコマンドの **no** 形式を使用します。

#### **proxy-ldc-issuer no proxy-ldc-issuer**

構文の説明 このコマンドには引数またはキーワードはありません。

コマンドデフォルト デフォルトの動作や値はありません。

コマンド モード 次の表に、コマンドを入力できるモードを示します。

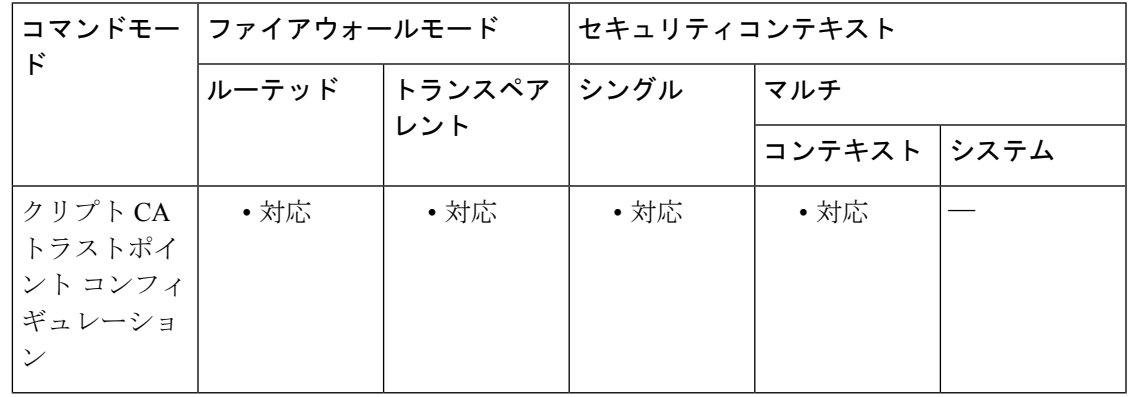

コマンド履歴 リリー 変更内容 ス

8.0(2) このコマンドが追加されました。

使用上のガイドライン TLS プロキシ ローカル ダイナミック証明書を発行するには、proxy-ldc-issuer コマンドを使用 します。proxy-ldc-issuer コマンドは、クリプト トラストポイントにローカル CA としてのロー ルを付与してLDCを発行します。クリプトcaトラストポイントコンフィギュレーションモー ドからアクセスできます。

> proxy-ldc-issuer コマンドは、TLS プロキシのダイナミック証明書を発行するトラストポイント に、ローカル CA の役割を定義します。このコマンドは、「自己登録」を使用するトラストポ イントでのみ設定できます。

<sup>例</sup> 次に、内部ローカル CA を作成し、電話用の LDC を署名する例を示します。このロー カル CA は、proxy-ldc-issuer がイネーブルな標準の自己署名トラストポイントとして 作成されます。

ciscoasa(config)# crypto ca trustpoint ldc\_server

```
pr - pz
```

```
ciscoasa(config-ca-trustpoint)# enrollment self
ciscoasa(config-ca-trustpoint)# proxy-ldc-issuer
ciscoasa(config-ca-trustpoint)# fqdn my _ldc_ca.example.com
ciscoasa(config-ca-trustpoint)# subject-name cn=FW_LDC_SIGNER_172_23_45_200
ciscoasa(config-ca-trustpoint)# keypair ldc_signer_key
ciscoasa(config)# crypto ca enroll ldc_server
```
関連コマンド

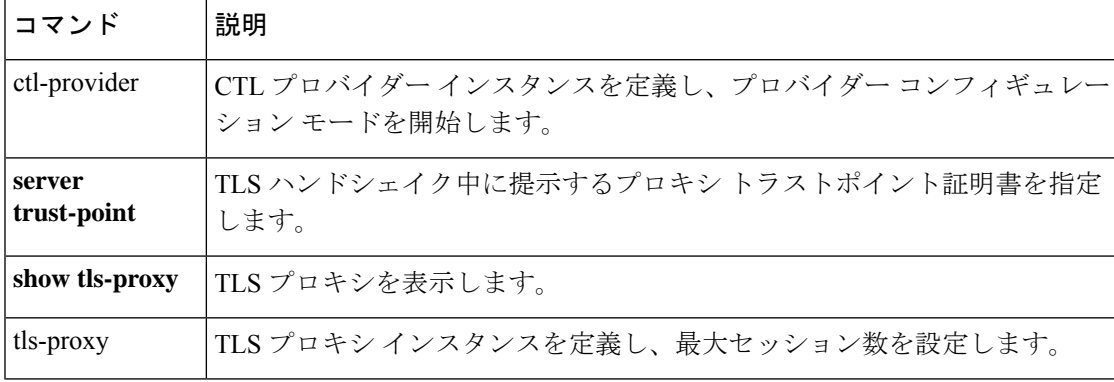

# **proxy paired**

Azure Gateway Load Balancer (GWLB) の Azure 上の ASA Virtual のペアプロキシモードに VNI インターフェイスを指定するには、インターフェイスコンフィギュレーションモードで**proxy paired** コマンドを使用します。プロキシを削除するには、このコマンドの **no** 形式を使用しま す。

#### **proxy paired no proxy paired**

コマンドデフォルト デフォルトの動作や値はありません。

**| コマンド モード の表に、コマンドを入力できるモードを示します。** 

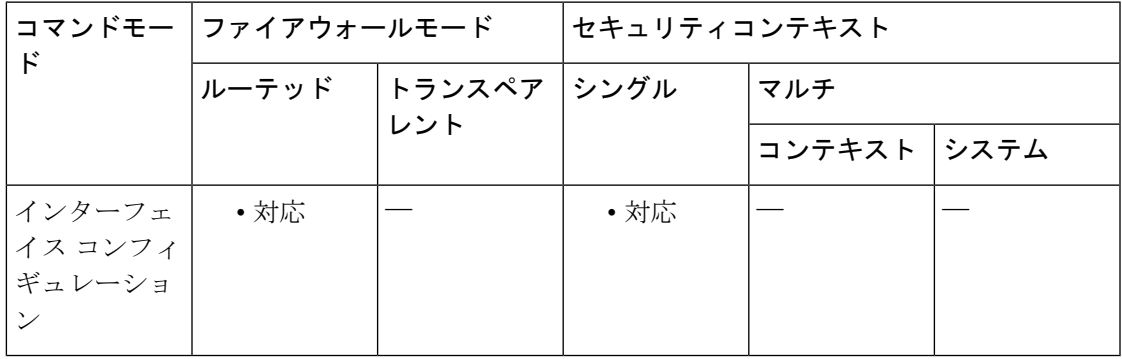

### コマンド履歴 リリー 変更内容 ス 9.19(1) このコマンドが追加されました。

- 使用上のガイドライン Azure サービスチェーンでは、ASA Virtual がインターネットと顧客サービス間のパケットをイ ンターセプトできる透過的なゲートウェイとして機能します。ASA Virtual は、ペアプロキシ のVXLANセグメントを利用して、単一のNICに外部インターフェイスと内部インターフェイ スを定義します。
- 

<sup>例</sup> 次の例では、Azure GWLB <sup>の</sup> VNI <sup>1</sup> インターフェイスを設定します。

ciscoasa(config)# interface vni 1 ciscoasa(config-if)# proxy paired ciscoasa(config-if)# internal-segment-id 1000 ciscoasa(config-if)# external-segment-id 1001 ciscoasa(config-if)# internal-port 101 ciscoasa(config-if)# external-port 102 ciscoasa(config-if)# vtep-nve 1 ciscoasa(config-if)# nameif vxlan1000 ciscoasa(config-if)# ip address 10.1.1.1 255.255.255.0 standby 10.1.1.2 ciscoasa(config-if)# ipv6 address 2001:0DB8::BA98:0:3210/48 ciscoasa(config-if)# security-level 50

I

関連コマンド

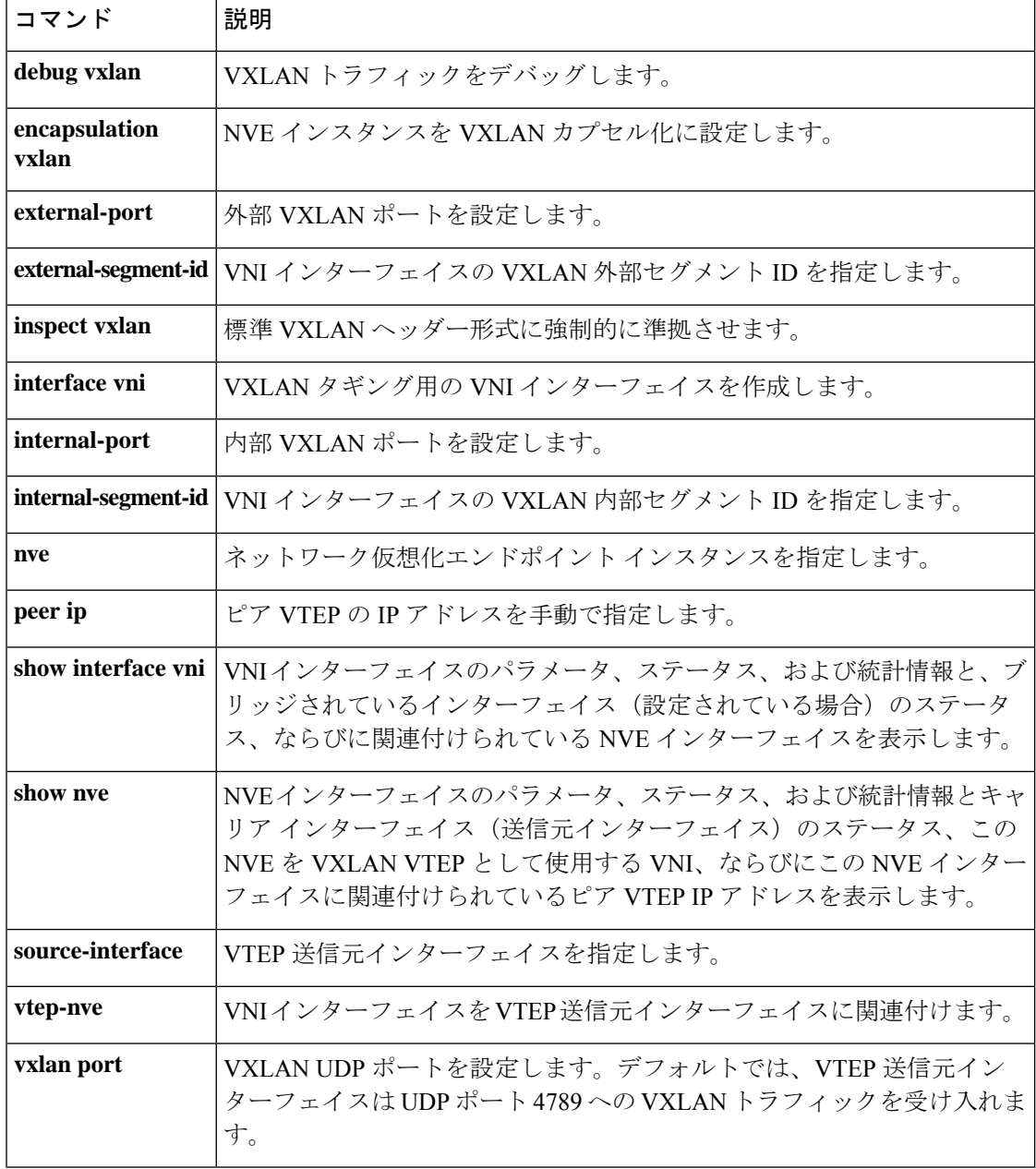

IP 電話の構成ファイルの<proxyServerURL>タグの下に書き込まれる、電話プロキシ機能に対 して HTTP プロキシを設定するには、電話プロキシ コンフィギュレーション モードで **proxy-server** コマンドを使用します。電話プロキシから HTTP プロキシ構成を削除するには、 このコマンドの **no** 形式を使用します。

**proxy-server address** *ip\_address* [ *listen\_port* ] **interface** *ifc* **no proxy-server address** *ip\_address* [ *listen\_port* ] **interface** *ifc*

構文の説明 **interface** ASA で HTTP プロキシが常駐するインターフェイスを指定します。 *ifc ip\_address* HTTP プロキシの IP アドレスを指定します。 listen\_port HTTP プロキシのリスニング ポートを指定します。指定しない場合、デフォルト は 8080 になります。

コマンド デフォルト リッスン ポートを指定しない場合、ポートはデフォルトで 8080 に設定されます。

コマンドモード 次の表に、コマンドを入力できるモードを示します。

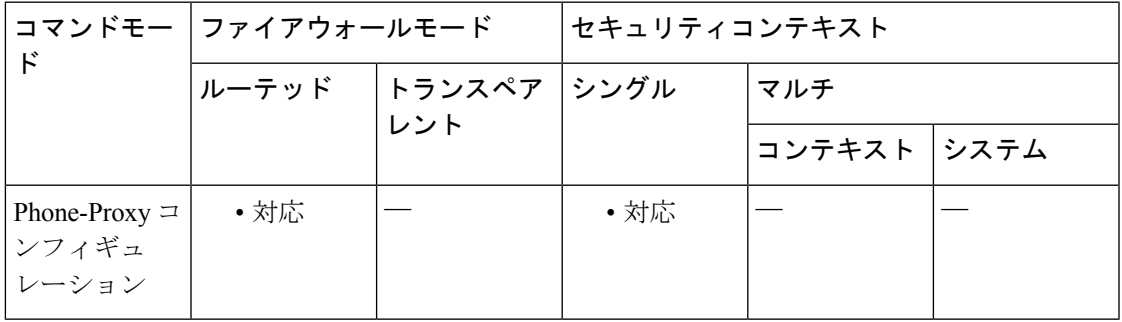

コマンド履歴 リリー 変更内容

ス

8.0(4) コマンドが追加されました。

9.4(1) このコマンドは、すべての**phone-proxy**モードコマンドとともに廃止されました。

使用上のガイドライン 電話プロキシのプロキシサーバーコンフィギュレーションオプションを設定すると、DMZま たは外部ネットワークでHTTPプロキシを使用できます。これらのネットワークでは、電話機 上のサービスについてすべての IP フォンの URL がこのプロキシ サーバーに誘導されます。こ の設定では、非セキュアなHTTPトラフィックに対応します。このようなトラフィックは社内 ネットワークに入ることはできません。

入力する *ip\_address* は、IP フォンおよび HTTP プロキシ サーバーの配置場所に基づくグロー バル IP アドレスにする必要があります。

プロキシサーバーが DMZ 内にあり、IP 電話がネットワークの外部にある場合、ASA は NAT ルールの存在を確認するためにルックアップを実行し、グローバル IP アドレスを使用して構 成ファイルに書き込みます。

ASA はホスト名を IP アドレスに解決できる場合(DNS ルックアップが設定されている場合な ど)、そのホスト名を IP アドレスに解決するため、*ip\_address* 引数にホスト名を入力できま す。

デフォルトでは、エンタープライズ パラメータの下に設定された電話の URL パラメータは、 URL 内で FQDN を使用しています。HTTP プロキシ用の DNS lookup で FQDN が解決されない 場合は、IP アドレスを使用するようにこれらのパラメータを変更する必要があります。

プロキシ サーバー URL が IP フォンのコンフィギュレーション ファイルに正しく書き込まれ たかどうかを確認するには、[Settings] > [Device Configuration] > [HTTP configuration] > [Proxy Server URL] で IP フォンの URL をチェックします。

電話プロキシでは、プロキシ サーバーに対するこの HTTP トラフィックを検査しません。

ASAがIP 電話とHTTPプロキシサーバーのパス内にある場合は、既存のデバッグ手法 (syslog やキャプチャなど)を使用して、プロキシサーバーをトラブルシューティングします。

電話プロキシが使用中の場合は、プロキシサーバーを1つだけ設定できます。ただし、プロキ シ サーバーを設定した後に IP 電話にコンフィギュレーション ファイルをダウンロードした場 合は、IP電話を再起動して、プロキシサーバーのアドレスが記載されたコンフィギュレーショ ン ファイルが取り込まれるようにする必要があります。

<sup>例</sup> 次に、**proxy-server** コマンドを使用して電話プロキシ用に HTTP プロキシサーバーを 設定する例を示します。

ciscoasa(config-phone-proxy)# **proxy-server 192.168.1.2 interface inside**

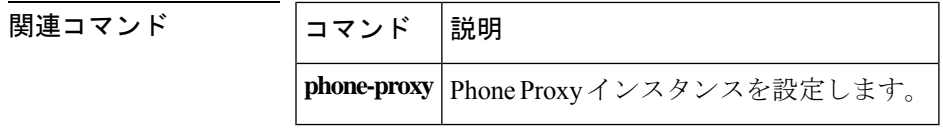

**70**

### **proxy single-arm**

VXLAN VNI インターフェイスの single-arm プロキシを指定するには、インターフェイス コン フィギュレーション モードで **proxy single-arm** コマンドを使用します。プロキシを無効にす るには、このコマンドの **no** 形式を使用します。

#### **proxy single-arm no proxy single-arm**

このコマンドには引数またはキーワードはありません。

コマンドデフォルト デフォルトの動作や値はありません。

コマンドモード 次の表に、コマンドを入力できるモードを示します。

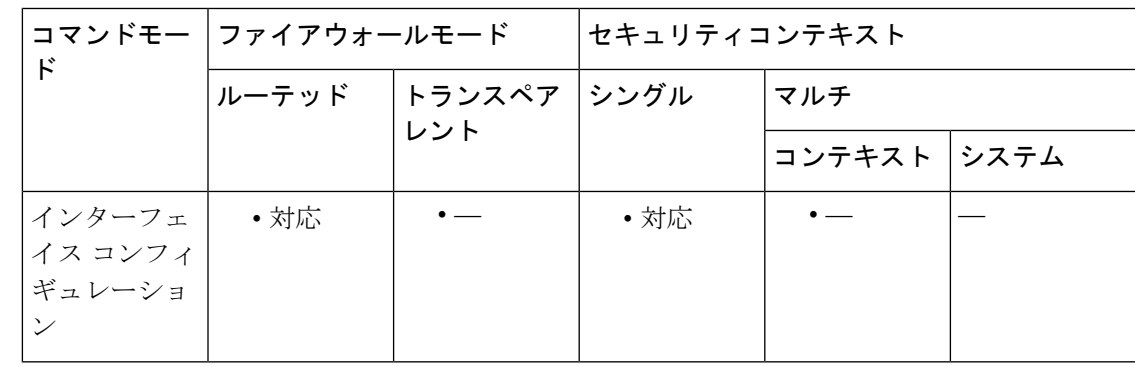

### コマンド履歴 リリー 変更内容 ス 9.17(1) このコマンドが追加されました。

使用上のガイドライン AWS ゲートウェイロードバランサは、透過的なネットワークゲートウェイと、トラフィック を分散し、仮想アプライアンスをオンデマンドで拡張するロードバランサを組み合わせます。 ASA仮想は、分散データプレーン(ゲートウェイロードバランサエンドポイント)を備えた ゲートウェイロードバランサ集中型コントロールプレーンをサポートします。このユースケー スでは、VNI インターフェイスを single-arm プロキシとして設定する必要があります。 **same-security-trafficpermitintra-interface**も有効にして、トラフィックがVTEP送信元インター フェイスを U ターンできるようにしてください。

<sup>例</sup> 次に、VNI インターフェイスを single-arm プロキシとして設定する例を示します。

ciscoasa(config)# interface vni 1 ciscoasa(config-if)# vtep-nve 1 ciscoasa(config-if)# nameif geneve1000 ciscoasa(config-if)# ip address 192.168.1.1 255.255.255.0 standby 192.168.1.2 ciscoasa(config-if)# ipv6 address 2001:0DB8::BA98:0:3210/48 ciscoasa(config-if)# security-level 50

```
ciscoasa(config-if)# proxy single-arm
ciscoasa(config)# same-security-traffic permit intra-interface
```
### 関連コマンド

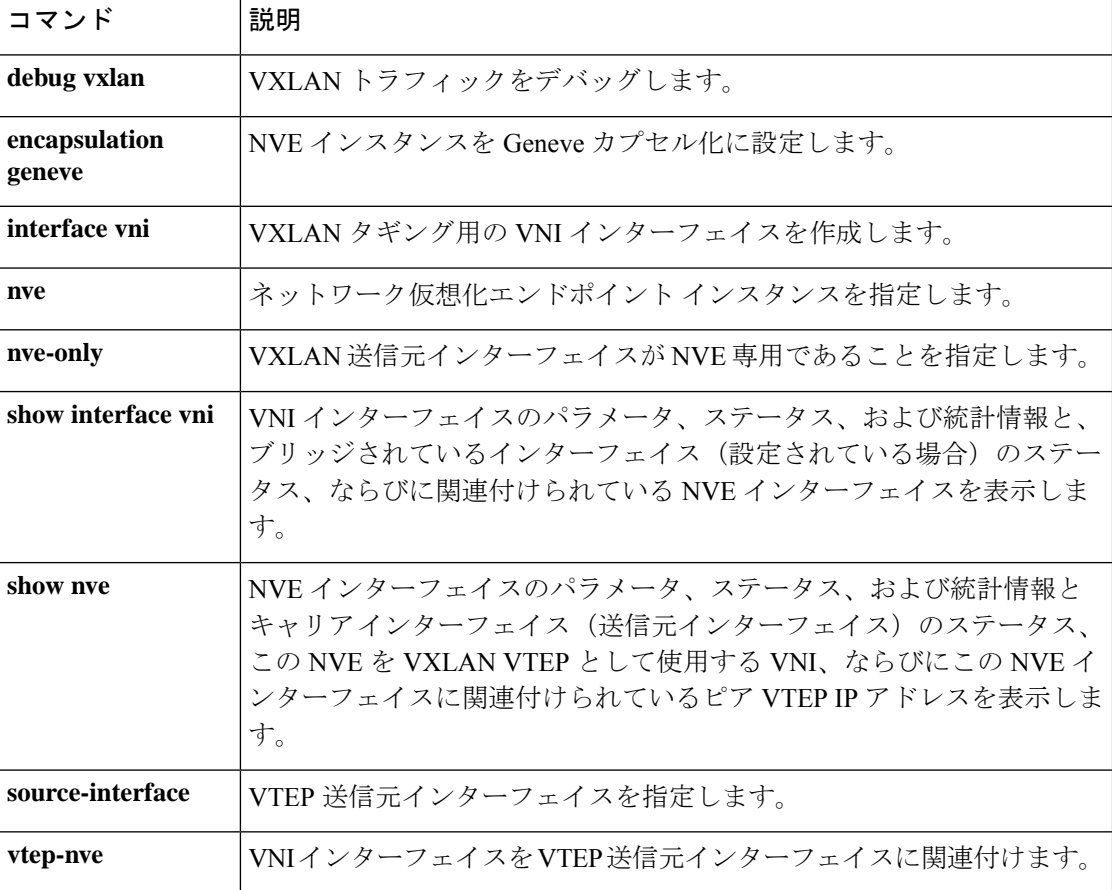
# **ptp domain**

ISA 3000 上のすべての PTP ポートのドメイン番号を指定するには、特権 EXEC モードまたは グローバル コンフィギュレーション モードで **ptp domain** コマンドを使用します。ドメイン番 号は 0 ~ 255 で、デフォルト値は 0 です。設定したドメインとは異なるドメイン上で受け取っ たパケットは、通常のマルチキャストパケットのように処理され、PTP処理は行われません。 ドメイン番号をデフォルト値の0にリセットするには、このコマンドの**no**形式を使用します。

**ptp domain** *domain\_num* **no ptp domain**

(注) このコマンドは、Cisco ISA 3000 アプライアンスのみで使用できます。

構文の説明 **domain***domain\_num* ISA 3000上のPTP対応のすべてのポートにドメイン番号を指定します。

コマンド デフォルト デフォルトの **ptp domain** 番号は、0 です。

コ**マンド モード** 次の表に、コマンドを入力できるモードを示します。

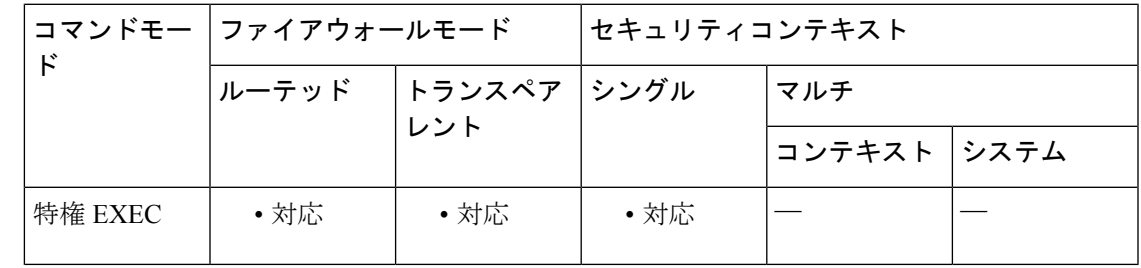

コマンド履歴 リリー 変更内容

ス

9.7(1) このコマンドが追加されました。

使用上のガイドライン **ptp domain** コマンドは、グローバル コンフィギュレーション モードでも使用できます。

<sup>例</sup> 次に、**ptp domain** コマンドを使用して、PTP ドメイン番号を <sup>127</sup> に設定する例を示し ます。

ciscoasa# **ptp domain 127**

I

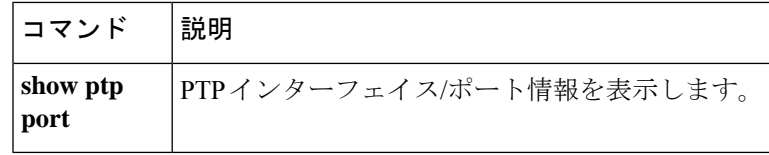

## **ptp enable**

ISA3000上のインターフェイスでPTPを有効にするには、インターフェイスコンフィギュレー ション モードで **ptp enable** コマンドを使用します。PTP が有効になるモードは、**ptp mode** コ マンドで指定します。インターフェイスで PTP を無効にするには、このコマンドの **no** 形式を 使用します。インターフェイスとの間で着信および発信する PTP パケットは、通常のマルチ キャスト パケットと同様に扱われます。

**ptp enable no ptp enable**

(注) このコマンドは、Cisco ISA 3000 アプライアンスのみで使用できます。

構文の説明 このコマンドには引数またはキーワードはありません。

コマンド デフォルト デフォルトでは、トランスペアレント モードのすべての ISA 3000 インターフェイスで PTP が イネーブルになっています。ルーテッドモードでは、PTPパケットがデバイスを通過できるよ うにするために必要な設定を追加する必要があります。

コマンドモード 次の表に、コマンドを入力できるモードを示します。

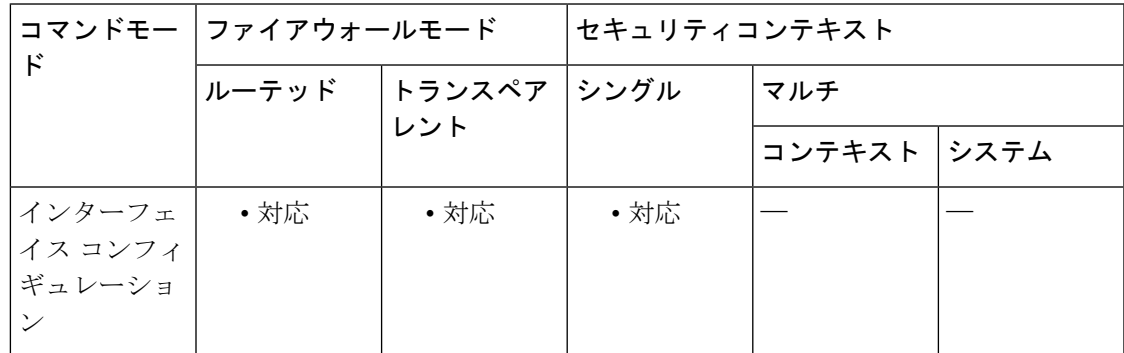

コマンド履歴 リリー 変更内容

ス

9.7(1) このコマンドが追加されました。

使用上のガイドライン このコマンドを入力できるのは、インターフェイスコンフィギュレーションモードのみです。 このコマンドは物理インターフェイスのみで使用できます。サブインターフェイス、その他の 仮想インターフェイス、または管理インターフェイスでは使用できません。 VLAN サブインターフェイスでの PTP フローは、適切な PTP 設定が親インターフェイス上に

存在する場合にサポートされます。

PTPがどのモードでもイネーブルになっていない場合、このコマンドは受け入れられても何も 効果がありません。警告が発行されます。

関連コマンド コマンド 説明

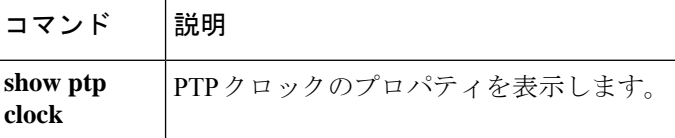

## **ptp mode**

ISA3000でPTPクロックモードを指定するには、特権EXECモードまたはグローバルコンフィ ギュレーション モードで **ptp mode** コマンドを使用します。すべてのインターフェイスで PTP を無効にするには、このコマンドの **no** 形式を使用します。

**ptp mode e2etransparent no ptp mode**

(注) このコマンドは、Cisco ISA 3000 アプライアンスのみで使用できます。

**構文の説明 e2etranparent** エンドツーエンド トランスペアレント モードを ISA 3000 上のすべての PTP 対 応インターフェイスでイネーブルにします。

コマンド デフォルト エンドツーエンド トランスペアレント モードはデフォルトでディセーブルになっています。

コマンドモード 次の表に、コマンドを入力できるモードを示します。

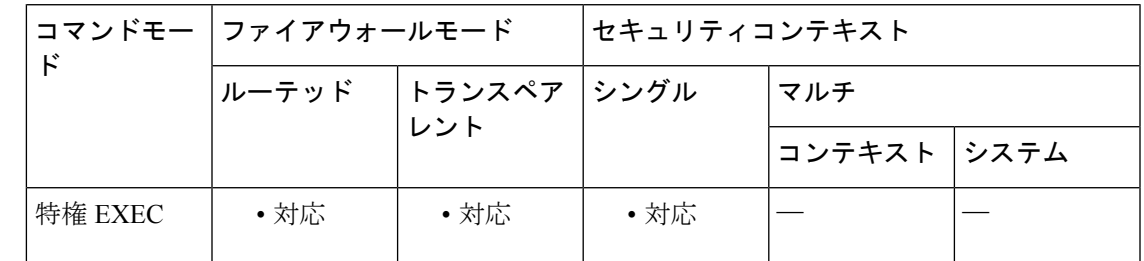

コマンド履歴 リリー 変更内容

ス

9.7(1) このコマンドが追加されました。

使用上のガイドライン エンドツーエンド トランスペアレント モードがディセーブルの場合、すべての PTP パケット は他のマルチキャスト パケットのように扱われます。これは転送モードと同等です。

**ptp mode** コマンドは、グローバル コンフィギュレーション モードでも使用できます。

<sup>例</sup> 次に、**ptp mode** コマンドを使用して、PTP クロックモードをエンドツーエンド トラ ンスペアレントに設定する例を示します。

ciscoasa# **ptp mode e2etranparent**

I

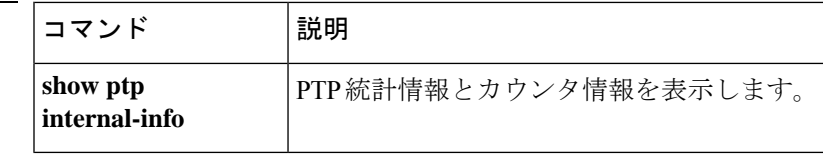

# **public-key**

Cisco Umbrella によって要求される証明書の検証に DNSCrypt プロバイダーの公開キーを指定 するには、Cisco Umbrella コンフィギュレーション モードで **public-key** コマンドを使用しま す。キーを削除して、デフォルトのキーを使用するには、このコマンドの **no** 形式を使用しま す。

**public-key** *dnscrypt\_key* **no public-key** [ *dnscrypt\_key* ]

構文の説明 *dnscrypt\_key DNScrypt 用に Cisco Umbella* サーバーによって使用される公開キー。このキー は、Cisco Umbrella のために使用される DNS インスペクション ポリシー マップ で dnscrypt を有効にした場合にのみ関連します。 キーは 32 バイトの 16 進数値です。2 バイトごとにコロンで区切った ASCII の 16 進数値を入力します。キー長は 79 バイトです。このキーは Cisco Umbrella から 取得します。

- コマンドデフォルト デフォルトのキーが使用されます。
- **コマンド モード** の表に、コマンドを入力できるモードを示します。

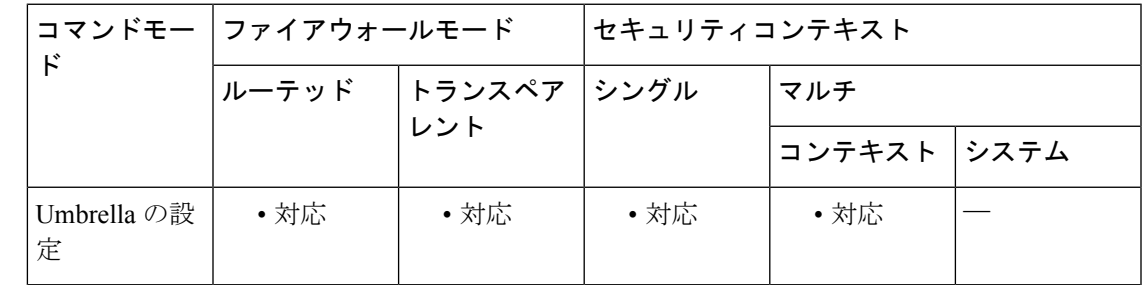

コマンド履歴 リリー 変更内容 ス 9.10(1) このコマンドが追加されました。

使用上のガイドライン DNS インスペクション ポリシー マップで DNScrypt をイネーブルにする場合は、必要に応じ て証明書の検証に DNScrypt プロバイダーの公開キーを設定できます。キーを設定しない場合 は、現在配布されているデフォルトの公開キーが検証に使用されます。

> キーの設定が必要になるのは、DNScrypt暗号化に使用する公開キーがCisco Umbrellaによって 変更された場合だけです。

<sup>例</sup> 次に、Cisco Umbrella で使用する公開キーを設定する例を示します。この例では、グ ローバル DNS インスペクションで使用されるデフォルトの DNS インスペクション ポ リシー マップで DNScrypt を有効にする方法も示しています。

```
ciscoasa(config)# umbrella-global
```
ciscoasa(config-umbrella)# **public-key B735:1140:206F:225D:3E2B:D822:D7FD:691E:A1C3:3CC8:D666:8D0C:BE04:BFAB:CA43:FB79**

ciscoasa(config-umbrella)# **token AABBA59A0BDE1485C912AFE**

Please make sure all the Umbrella Connector prerequisites are satisfied: 1. DNS server is configured to resolve api.opendns.com 2. Route to api.opendns.com is configured 3. Root certificate of Umbrella registration is installed 4. Unit has a 3DES license ciscoasa(config)# **policy-map type inspect dns preset\_dns\_map** ciscoasa(config-pmap)# **parameters**

ciscoasa(config-pmap-p)# **umbrella**

ciscoasa(config-pmap-p)# **dnscrypt**

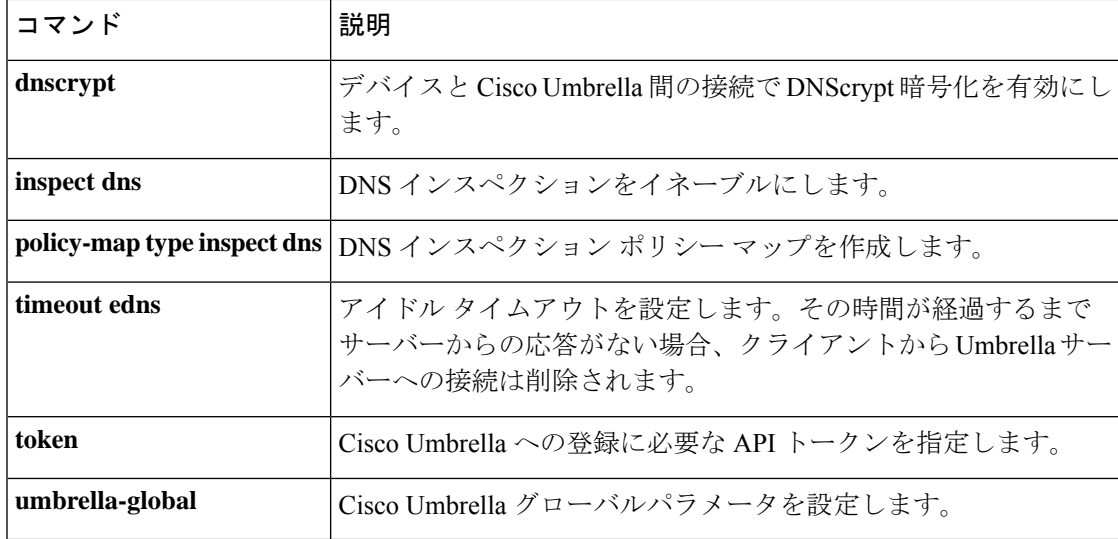

# **publish-crl**

ローカル CA が発行した証明書の失効状態を他の ASA が検証できるようにするには、CA サー バー コンフィギュレーション モードで **publish-crl** コマンドを使用します。その結果、ASA の インターフェイスから CRL を直接ダウンロードできます。CRL をダウンロードできないよう にするには、このコマンドの **no** 形式を使用します。

[ **no** ] **publish-crl interface** *interface* [ **port** *portnumber* ]

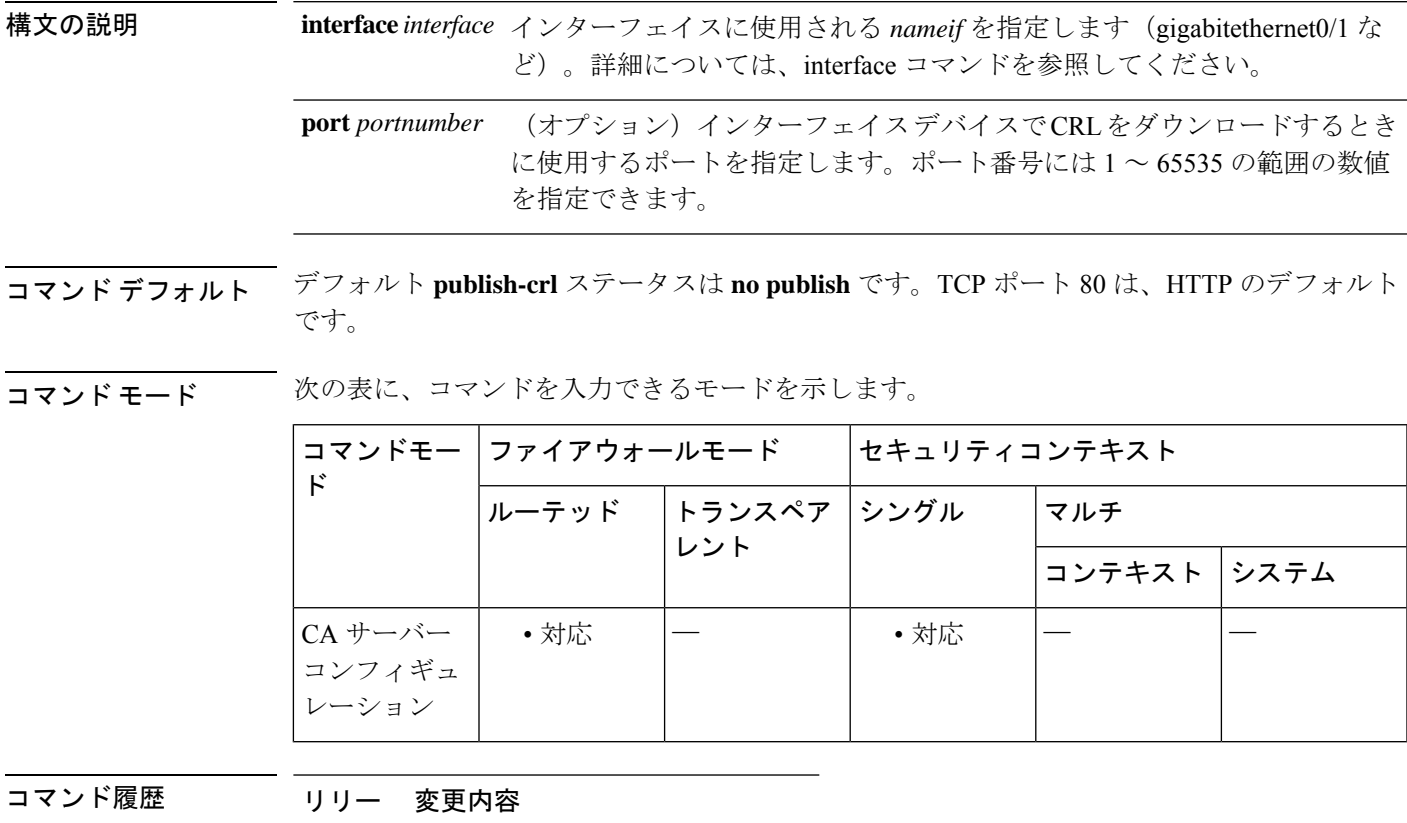

ス

8.0(2) このコマンドが追加されました。

使用上のガイドライン CRL は、デフォルトでアクセス不可です。必要なインターフェイスおよびポートで CRL ファ イルへのアクセスをイネーブルにする必要があります。

> TCP ポート 80 は、HTTP のデフォルト ポート番号です。デフォルト以外のポート(ポート 80 以外)を設定する場合は、他のデバイスがそのポートへのアクセス方法を認識できるように、 **cdp-url** 構成にその新しいポート番号が含まれるようにします。

> CRL 配布ポイント(CDP)は、ローカル CA ASA における CRL の場所です。**cdp-url** コマンド で設定する URL は、発行されるすべての証明書に埋め込まれます。CDP 用に特定の場所を設 定しない場合、デフォルトの CDP の URL は http://hostname.domain/+CSCOCA+/asa\_ca.crl です。

クライアントレスSSLVPNが同じインターフェイスでイネーブルになっている場合、HTTPリ ダイレクトとCRLダウンロード要求は、同じHTTPリスナーによって処理されます。リスナー が着信 URL をチェックし、**cdp-url** コマンドで設定した URL と一致する場合、CRL ファイル がダウンロードされます。URL が **cdp-url** コマンドと一致しない場合、接続が HTTPS にリダ イレクトされます(HTTP リダイレクトが有効な場合)。

<sup>例</sup> 次に、CA サーバー コンフィギュレーション モードで **publish-crl** コマンドを入力し て、外部インターフェイスのポート 70 を CRL ダウンロード用に有効にする例を示し ます。

```
ciscoasa(config)# crypto ca server
ciscoasa (config-ca-server)#publish-crl outside 70
ciscoasa(config-ca-server)#
```
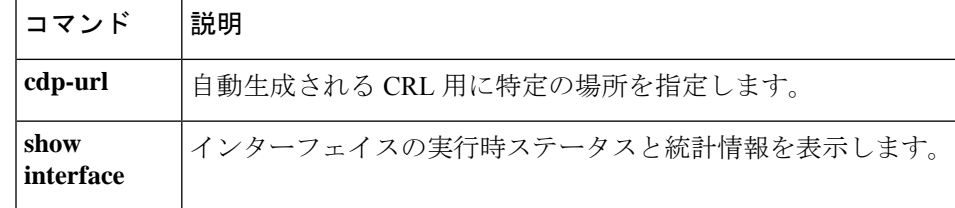

### **pwd**

現在の作業ディレクトリを表示するには、特権 EXEC モードで **pwd** コマンドを使用します。

**pwd**

構文の説明 このコマンドには引数またはキーワードはありません。

コマンド デフォルト ルート ディレクトリ(/)がデフォルトです。

**コマンドモード** 次の表に、コマンドを入力できるモードを示します。

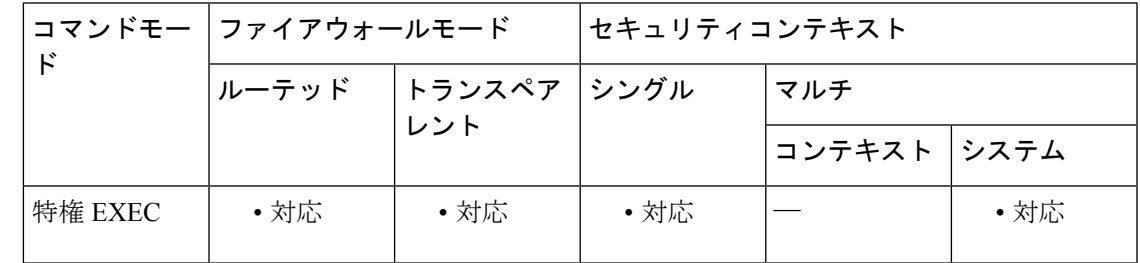

コマンド履歴 リリー 変更内容

ス

7.0 このコマンドが追加されました。

使用上のガイドライン このコマンドは、**dir** コマンドと機能が類似しています。

例 次に、現在の作業ディレクトリを表示する例を示します。

ciscoasa# **pwd** disk0:/ ciscoasa# **pwd** flash:

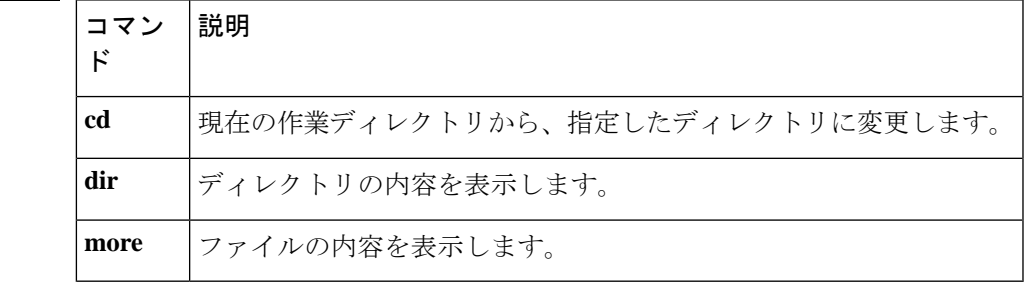

**pwd**

 $\mathbf{l}$ 

**84**

翻訳について

このドキュメントは、米国シスコ発行ドキュメントの参考和訳です。リンク情報につきましては 、日本語版掲載時点で、英語版にアップデートがあり、リンク先のページが移動/変更されている 場合がありますことをご了承ください。あくまでも参考和訳となりますので、正式な内容につい ては米国サイトのドキュメントを参照ください。